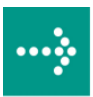

# **VIPA System SLIO**

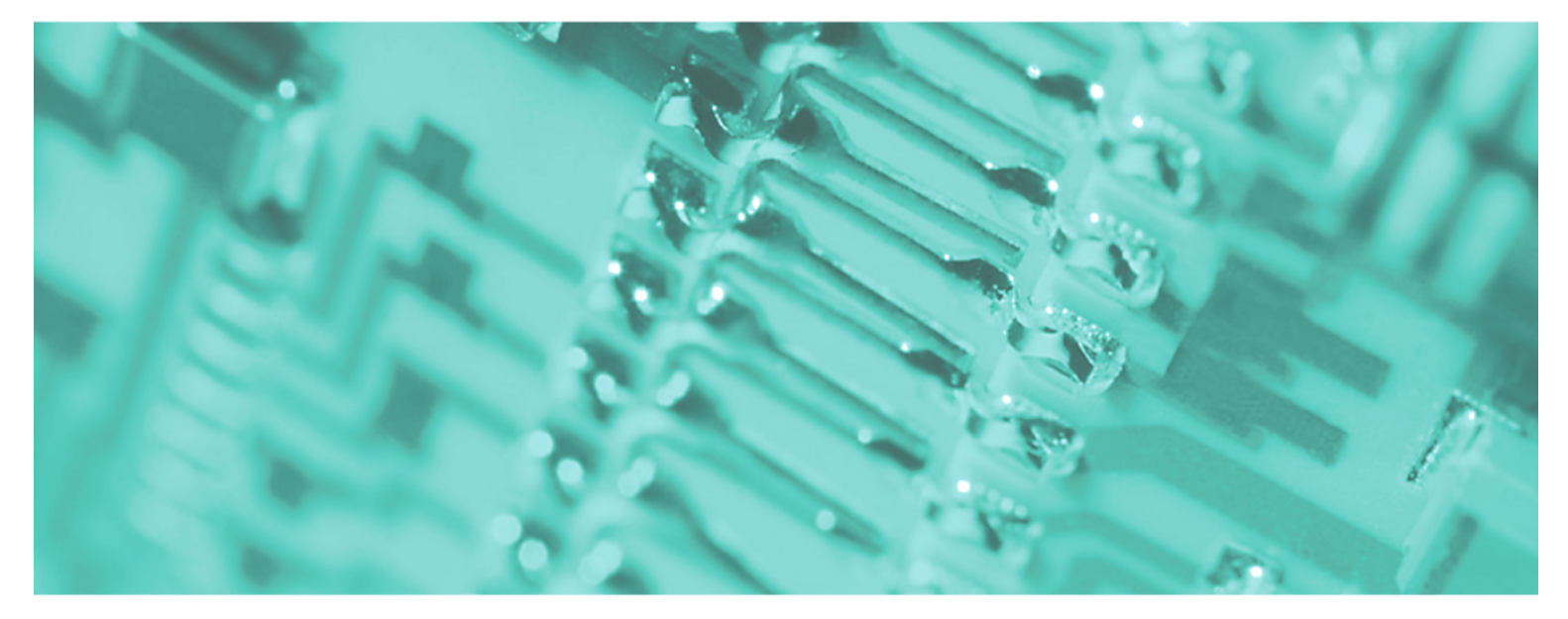

**IM | 053-1PN00 | Handbuch**  HB300D\_IM | RD\_053-1PN00 | Rev. 12/10 März 2012

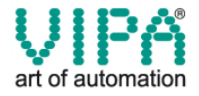

#### **Copyright © VIPA GmbH. All Rights Reserved.**

Dieses Dokument enthält geschützte Informationen von VIPA und darf außer in Übereinstimmung mit anwendbaren Vereinbarungen weder offengelegt noch benutzt werden.

Dieses Material ist durch Urheberrechtsgesetze geschützt. Ohne schriftliches Einverständnis von VIPA und dem Besitzer dieses Materials darf dieses Material weder reproduziert, verteilt, noch in keiner Form von keiner Einheit (sowohl VIPA-intern als auch -extern) geändert werden, es sei denn in Übereinstimmung mit anwendbaren Vereinbarungen, Verträgen oder Lizenzen.

Zur Genehmigung von Vervielfältigung oder Verteilung wenden Sie sich bitte an: VIPA, Gesellschaft für Visualisierung und Prozessautomatisierung mbH Ohmstraße 4, D-91074 Herzogenaurach, Germany Tel.: +49 (91 32) 744 -0 Fax.: +49 9132 744 1864 EMail: info@vipa.de http://www.vipa.de

#### **Hinweis**

Es wurden alle Anstrengungen unternommen, um sicherzustellen, dass die in diesem Dokument enthaltenen Informationen zum Zeitpunkt der Veröffentlichung vollständig und richtig sind. Das Recht auf Änderungen der Informationen bleibt jedoch vorbehalten.

Die vorliegende Kundendokumentation beschreibt alle heute bekannten Hardware-Einheiten und Funktionen. Es ist möglich, dass Einheiten beschrieben sind, die beim Kunden nicht vorhanden sind. Der genaue Lieferumfang ist im jeweiligen Kaufvertrag beschrieben.

#### **CE-Konformität**

Hiermit erklärt VIPA GmbH, dass die Produkte und Systeme mit den grundlegenden Anforderungen und den anderen relevanten Vorschriften der folgenden Richtlinien übereinstimmen:

- 2004/108/EG Elektromagnetische Verträglichkeit
- 2006/95/EG Niederspannungsrichtlinie

Die Übereinstimmung ist durch CE-Zeichen gekennzeichnet.

#### **Informationen zur Konformitätserklärung**

Für weitere Informationen zur CE-Kennzeichnung und Konformitätserklärung wenden Sie sich bitte an Ihre Landesvertretung der VIPA GmbH.

#### **Warenzeichen**

VIPA, SLIO, System 100V, System 200V, System 300V, System 300S, System 400V, System 500S und Commander Compact sind eingetragene Warenzeichen der VIPA Gesellschaft für Visualisierung und Prozessautomatisierung mbH.

SPEED7 ist ein eingetragenes Warenzeichen der profichip GmbH.

SIMATIC, STEP, SINEC, S7-300 und S7-400 sind eingetragene Warenzeichen der Siemens AG.

Microsoft und Windows sind eingetragene Warenzeichen von Microsoft Inc., USA.

Portable Document Format (PDF) und Postscript sind eingetragene Warenzeichen von Adobe Systems, Inc.

Alle anderen erwähnten Firmennamen und Logos sowie Marken- oder Produktnamen sind Warenzeichen oder eingetragene Warenzeichen ihrer jeweiligen Eigentümer.

#### **Dokument-Support**

Wenden Sie sich an Ihre Landesvertretung der VIPA GmbH, wenn Sie Fehler anzeigen oder inhaltliche Fragen zu diesem Dokument stellen möchten. Ist eine solche Stelle nicht erreichbar, können Sie VIPA über folgenden Kontakt erreichen:

VIPA GmbH, Ohmstraße 4, 91074 Herzogenaurach, Germany

Telefax: +49 9132 744 1204 EMail: documentation@vipa.de

#### **Technischer Support**

Wenden Sie sich an Ihre Landesvertretung der VIPA GmbH, wenn Sie Probleme mit dem Produkt haben oder Fragen zum Produkt stellen möchten. Ist eine solche Stelle nicht erreichbar, können Sie VIPA über folgenden Kontakt erreichen:

VIPA GmbH, Ohmstraße 4, 91074 Herzogenaurach, Germany

Telefon: +49 9132 744 1150 (Hotline) EMail: support@vipa.de

## **Inhaltsverzeichnis**

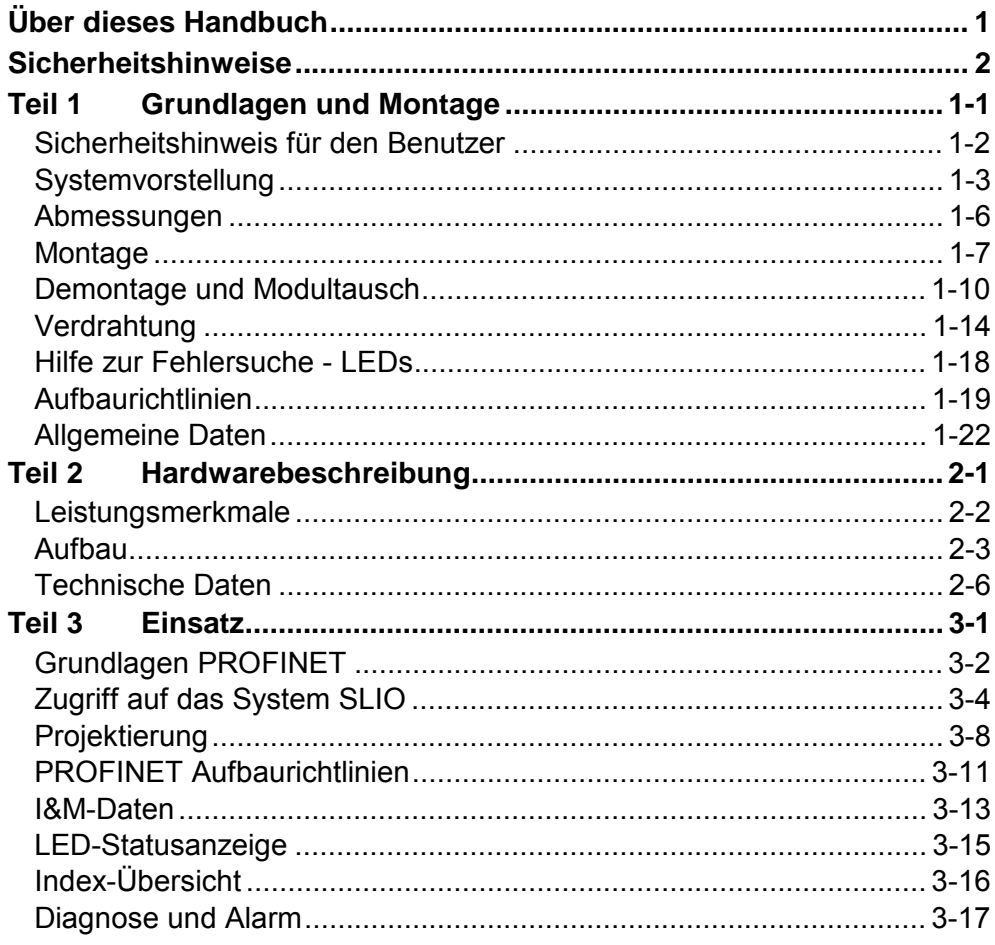

## <span id="page-4-0"></span>**Über dieses Handbuch**

Das Handbuch beschreibt das IM 053-1PN00 IO-Device für PROFINET aus dem System SLIO von VIPA. Hier finden Sie alle Informationen, die für Inbetriebnahme und Betrieb erforderlich sind.

#### **Teil 1: Grundlagen und Montage Überblick**

Kernthema dieses Kapitels ist die Vorstellung des System SLIO von VIPA. Hier finden Sie alle Informationen, die für den Aufbau und die Verdrahtung einer Steuerung aus den Komponenten des System SLIO erforderlich sind. Neben den Abmessungen finden Sie hier auch die allgemeinen technische Daten des System SLIO.

#### **Teil 2: Hardwarebeschreibung**

Hier wird näher auf die Hardware-Komponenten des IM 053-1PN00 PROFINET IO-Device eingegangen.

Die Technischen Daten finden Sie am Ende des Kapitels.

### **Teil 3: Einsatz**

Inhalt diese Kapitels ist der Einsatz des IM 053-1PN00 unter PROFINET. Nach einer kurzen Einführung erhalten Sie hier alle Informationen für den Einsatz im System SLIO.

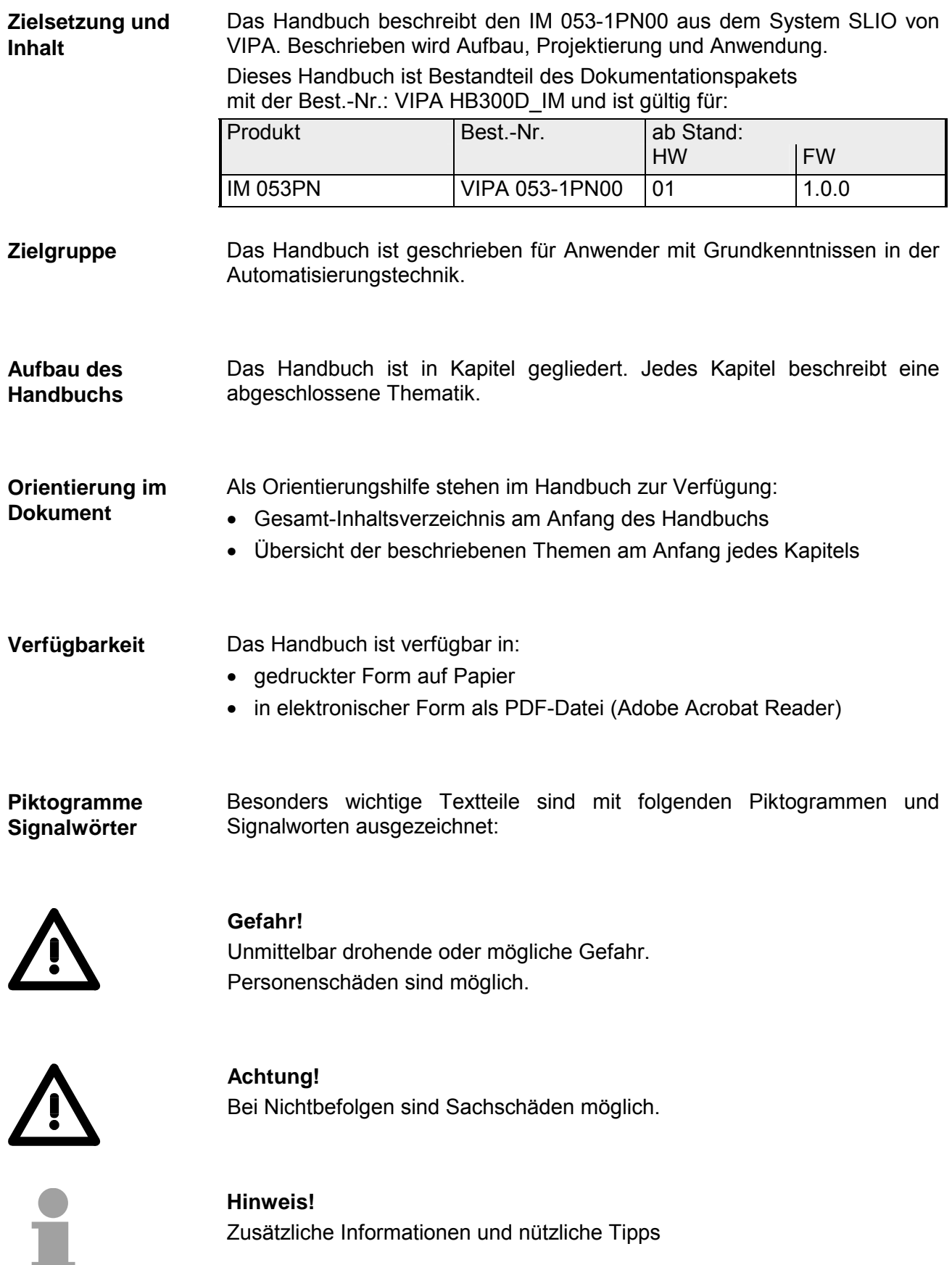

## <span id="page-6-0"></span>**Sicherheitshinweise**

**Bestimmungsgemäße Verwendung** 

Das System SLIO ist konstruiert und gefertigt für:

- Kommunikation und Prozesskontrolle
- Allgemeine Steuerungs- und Automatisierungsaufgaben
- den industriellen Einsatz
- den Betrieb innerhalb der in den technischen Daten spezifizierten Umgebungsbedingungen
- den Einbau in einen Schaltschrank

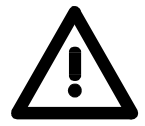

#### **Gefahr!**

Das Gerät ist nicht zugelassen für den Einsatz

• in explosionsgefährdeten Umgebungen (EX-Zone)

**Dokumentation** 

Handbuch zugänglich machen für alle Mitarbeiter in

- Projektierung
- Installation
- Inbetriebnahme
- Betrieb

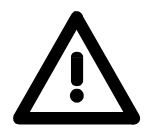

**Vor Inbetriebnahme und Betrieb der in diesem Handbuch beschriebenen Komponenten unbedingt beachten:**

- Änderungen am Automatisierungssystem nur im spannungslosen Zustand vornehmen!
- Anschluss und Änderung nur durch ausgebildetes Elektro-Fachpersonal
- Nationale Vorschriften und Richtlinien im jeweiligen Verwenderland beachten und einhalten (Installation, Schutzmaßnahmen, EMV ...)

**Zur Entsorgung des Geräts nationale Vorschriften beachten! Entsorgung** 

### <span id="page-8-0"></span>**Teil 1 Grundlagen und Montage**

Kernthema dieses Kapitels ist die Vorstellung des System SLIO von VIPA. Hier finden Sie alle Informationen, die für den Aufbau und die Verdrahtung einer Steuerung aus den Komponenten des System SLIO erforderlich sind. Neben den Abmessungen sind hier auch die allgemeinen technischen Daten des System SLIO aufgeführt. **Überblick** 

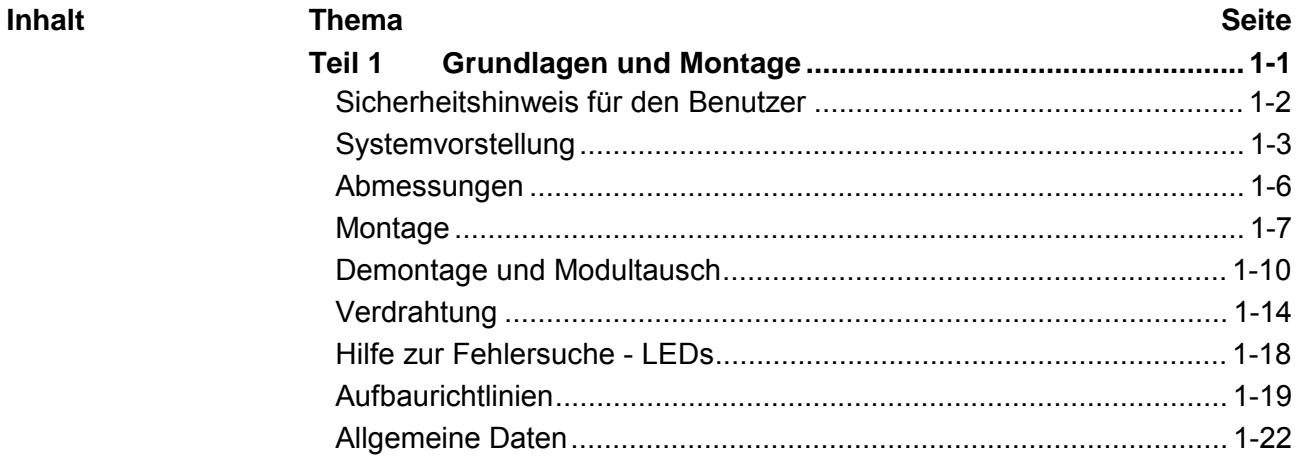

### <span id="page-9-0"></span>**Sicherheitshinweis für den Benutzer**

**Handhabung elektrostatisch gefährdeter Baugruppen** 

VIPA-Baugruppen sind mit hochintegrierten Bauelementen in MOS-Technik bestückt. Diese Bauelemente sind hoch empfindlich gegenüber Überspannungen, die z.B. bei elektrostatischer Entladung entstehen.

Zur Kennzeichnung dieser gefährdeten Baugruppen wird nachfolgendes Symbol verwendet:

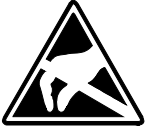

Das Symbol befindet sich auf Baugruppen, Baugruppenträgern oder auf Verpackungen und weist so auf elektrostatisch gefährdete Baugruppen hin. Elektrostatisch gefährdete Baugruppen können durch Energien und Spannungen zerstört werden, die weit unterhalb der Wahrnehmungsgrenze des Menschen liegen. Hantiert eine Person, die nicht elektrisch entladen ist, mit elektrostatisch gefährdeten Baugruppen, können Spannungen auftreten und zur Beschädigung von Bauelementen führen und so die Funktionsweise der Baugruppen beeinträchtigen oder die Baugruppe unbrauchbar machen. Auf diese Weise beschädigte Baugruppen werden in den wenigsten Fällen sofort als fehlerhaft erkannt. Der Fehler kann sich erst nach längerem Betrieb einstellen. Durch statische Entladung beschädigte Bauelemente können bei Temperaturänderungen, Erschütterungen oder Lastwechseln zeitweilige Fehler zeigen. Nur durch konsequente Anwendung von Schutzeinrichtungen und ver-

antwortungsbewusste Beachtung der Handhabungsregeln lassen sich Funktionsstörungen und Ausfälle an elektrostatisch gefährdeten Baugruppen wirksam vermeiden.

Verwenden Sie für den Versand immer die Originalverpackung. **Versenden von** 

**Baugruppen** 

**Messen und Ändern von elektrostatisch gefährdeten Baugruppen**

Bei Messungen an elektrostatisch gefährdeten Baugruppen sind folgende Dinge zu beachten:

- Potenzialfreie Messgeräte sind kurzzeitig zu entladen.
- Verwendete Messgeräte sind zu erden.

Bei Änderungen an elektrostatisch gefährdeten Baugruppen ist darauf zu achten, dass ein geerdeter Lötkolben verwendet wird.

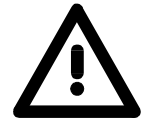

#### **Achtung!**

Bei Arbeiten mit und an elektrostatisch gefährdeten Baugruppen ist auf ausreichende Erdung des Menschen und der Arbeitsmittel zu achten.

## <span id="page-10-0"></span>**Systemvorstellung**

Das System SLIO ist ein modular aufgebautes Automatisierungssystem für die Montage auf einer 35mm Tragschiene. Mittels der Peripherie-Module in 2-, 4- und 8-Kanalausführung können Sie dieses System passgenau an Ihre Automatisierungsaufgaben adaptieren. **Übersicht** 

> Der Verdrahtungsaufwand ist gering gehalten, da die DC 24V Leistungsversorgung im Rückwandbus integriert ist und defekte Elektronik-Module bei stehender Verdrahtung getauscht werden können.

> Durch Einsatz von den farblich abgesetzten Power-Modulen können Sie innerhalb des Systems weitere Potenzialbereiche für die DC 24V Leistungsversorgung definieren, bzw. die Elektronikversorgung um 2A erweitern.

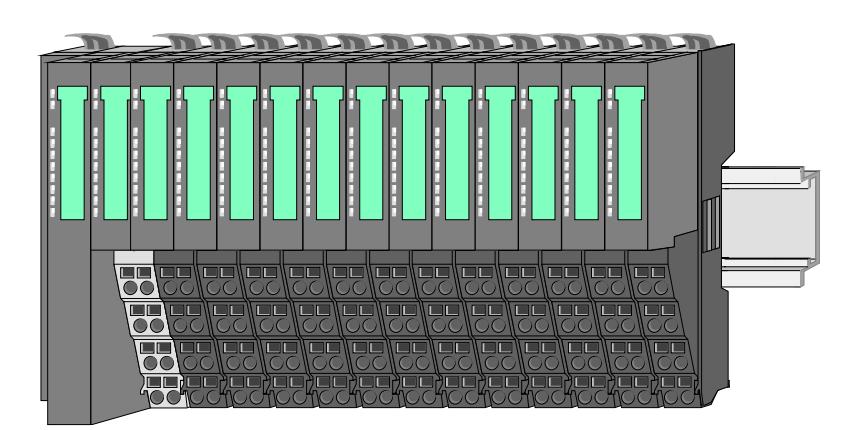

Komponenten

Das System SLIO besteht aus folgenden Komponenten:

- Bus-Koppler
- Peripherie-Module
- Power-Module
- Zubehör

### **Bus-Koppler**

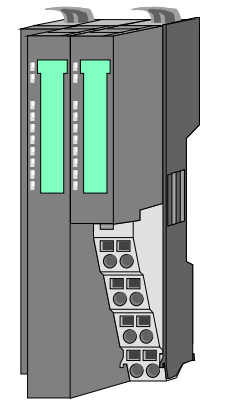

Beim Bus-Koppler sind Bus-Interface und Power-Modul in ein Gehäuse integriert. Das Bus-Interface bietet Anschluss an ein übergeordnetes Bus-System.

Über das integrierte Power-Modul zur Spannungsversorgung werden sowohl das Bus-Interface als auch die Elektronik der angebunden Peripherie-Module versorgt.

Die DC 24V Leistungsversorgung für die angebunden Peripherie-Module erfolgt über einen weiteren Anschluss am Power-Modul.

Durch Montage von bis zu 64 Peripherie-Modulen am Bus-Koppler werden diese elektrisch verbunden, d.h. sie sind am Rückwandbus eingebunden, die Elektronik-Module werden versorgt und jedes Peripherie-Modul ist an die DC 24V Leistungsversorgung angeschlossen.

**Peripherie-Module** 

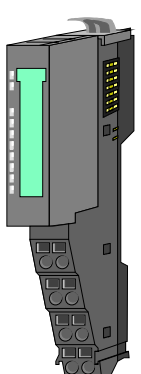

Jedes Peripherie-Modul besteht aus einem *Terminal-* und einem *Elektronik*-Modul.

- [1] [2]
- [1] Terminal-Modul
- [2] Elektronik-Modul

Terminal-Modul

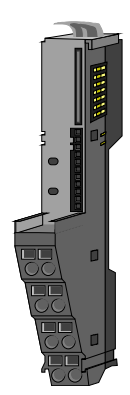

Das *Terminal-Modul* bietet die Aufnahme für das Elektronik-Modul, beinhaltet den Rückwandbus mit Spannungsversorgung für die Elektronik, die Anbindung an die DC 24V Leistungsversorgung und den treppenförmigen Klemmblock für die Verdrahtung. Zusätzlich besitzt das Terminal-Modul ein Verrie-

gelungssystem zur Fixierung auf einer Tragschiene. Mittels dieser Verriegelung können Sie Ihr SLIO-System außerhalb Ihres Schaltschranks aufbauen und später als Gesamtsystem im Schaltschrank montieren.

Elektronik-Modul

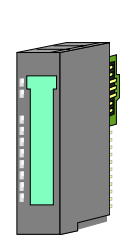

Über das *Elektronik-Modul*, welches durch einen sicheren Schiebemechanismus mit dem Terminal-Modul verbunden ist, wird die Funktionalität eines SLIO-Peripherie-Moduls definiert.

Im Fehlerfall können Sie das defekte Elektronik-Modul gegen ein funktionsfähiges Modul tauschen. Hierbei bleibt die Verdrahtung bestehen.

Über eine integrierte Werkscodierung der Elektronik-Module können nur die Module gesteckt werden, welche kombiniert werden dürfen.

Auf der Frontseite befinden sich LEDs zur Statusanzeige.

Für die einfache Verdrahtung finden Sie bei jedem Elektronik-Modul auf der Front und an der Seite entsprechende Anschlussbilder.

Die Spannungsversorgung erfolgt im System SLIO über Power-Module. Diese sind entweder im Bus-Koppler integriert oder können zwischen die Peripherie-Module gesteckt werden. Je nach Power-Modul können Sie Potenzialgruppen der DC 24V Leistungsversorgung definieren bzw. die Elektronikversorgung um 2A erweitern.

Zur besseren Erkennung sind die Power-Module farblich von den Peripherie-Modulen abgesetzt.

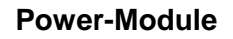

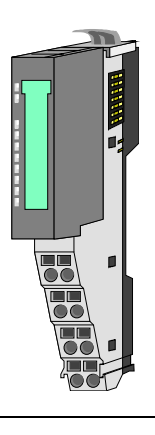

### **Zubehör**

Schirmschienen-Träger

Bus-Blende

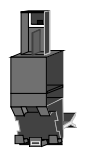

Der Schirmschienen-Träger dient zur Aufnahme von Schirmschienen (10mm x 3mm) für den Anschluss von Kabelschirmen.

Schirmschienen-Träger, Schirmschiene und Kabelschirmbefestigungen sind nicht im Lieferumfang enthalten, sondern ausschließlich als Zubehör erhältlich.

Der Schirmschienen-Träger wird unterhalb des Klemmblocks in das Terminal-Modul gesteckt.

Bei flacher Tragschiene können Sie zur Adaption die Abstandshalter am Schirmschienen-Träger abbrechen.

Bei jedem Bus-Koppler gehört zum Schutz der Bus-Kontakte eine Bus-Blende zum Lieferumfang. Vor der Montage von SLIO-Modulen ist die Bus-Blende am Bus-Koppler zu entfernen.

Zum Schutz der Bus-Kontakte müssen Sie die Bus-Blende immer am äußersten Modul montieren.

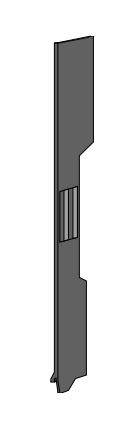

## <span id="page-13-0"></span>**Abmessungen**

**Maße Bus-Koppler** 

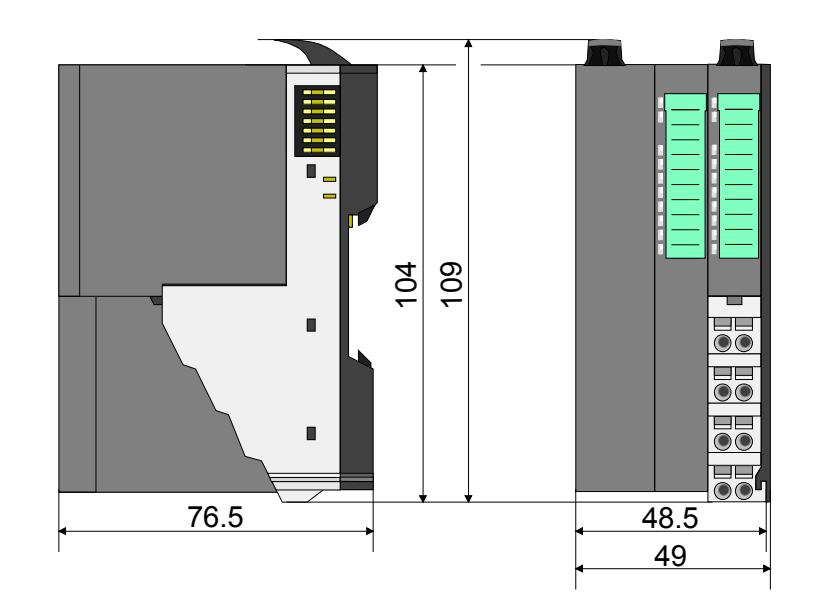

**Maße Peripherie-Modul** 

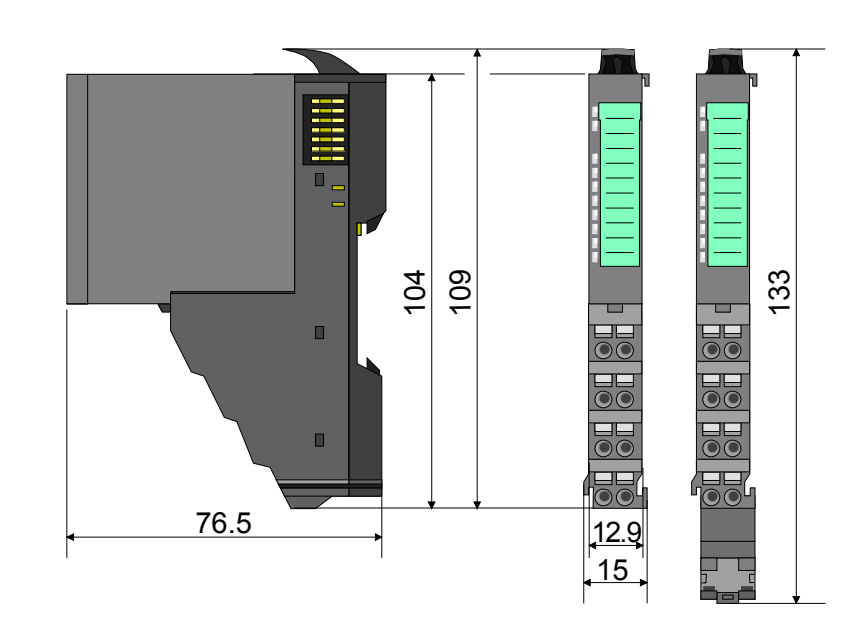

**Maße Elektronik-Modul** 

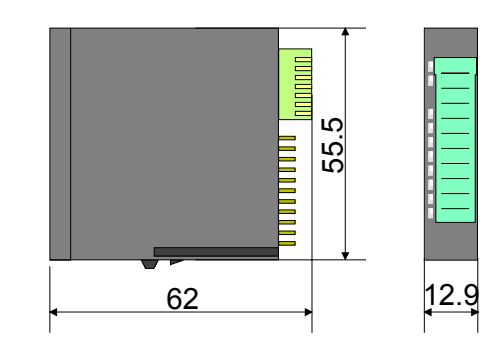

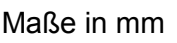

### <span id="page-14-0"></span>**Montage**

Das Terminal-Modul besitzt einen Verriegelungshebel an der Oberseite. Zur Montage und Demontage ist dieser Hebel nach oben zu drücken, bis er hörbar einrastet. **Funktionsprinzip** 

> Zur Montage stecken Sie das zu montierende Modul an das zuvor gesteckte Modul und schieben Sie das Modul, geführt durch die Führungsleisten an der Ober- und Unterseite, auf die Tragschiene.

> Durch Klappen des Verriegelungshebels nach unten wird das Modul auf der Tragschiene fixiert.

> Sie können entweder die Module einzeln auf der Tragschiene montieren oder als Block. Hierbei ist zu beachten, dass jeder Verriegelungshebel geöffnet ist.

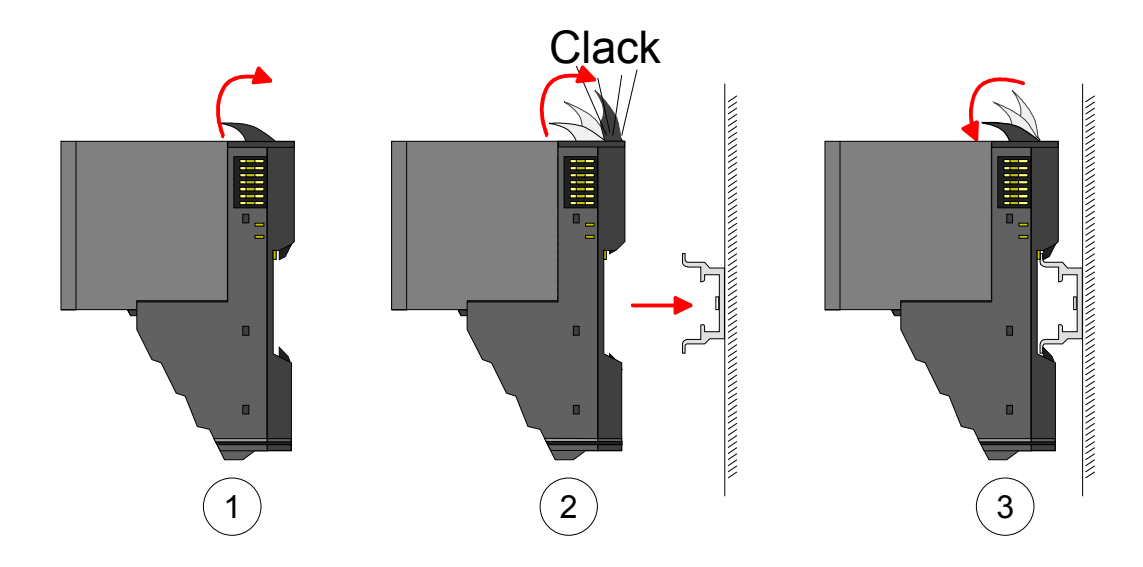

Zum Austausch eines Elektronik-Moduls können Sie das Elektronik-Modul, nach Betätigung der Entriegelung an der Unterseite, nach vorne abziehen. Für die Montage schieben Sie das Elektronik-Modul in die Führungsschiene, bis dieses an der Unterseite hörbar am Terminal-Modul einrastet.

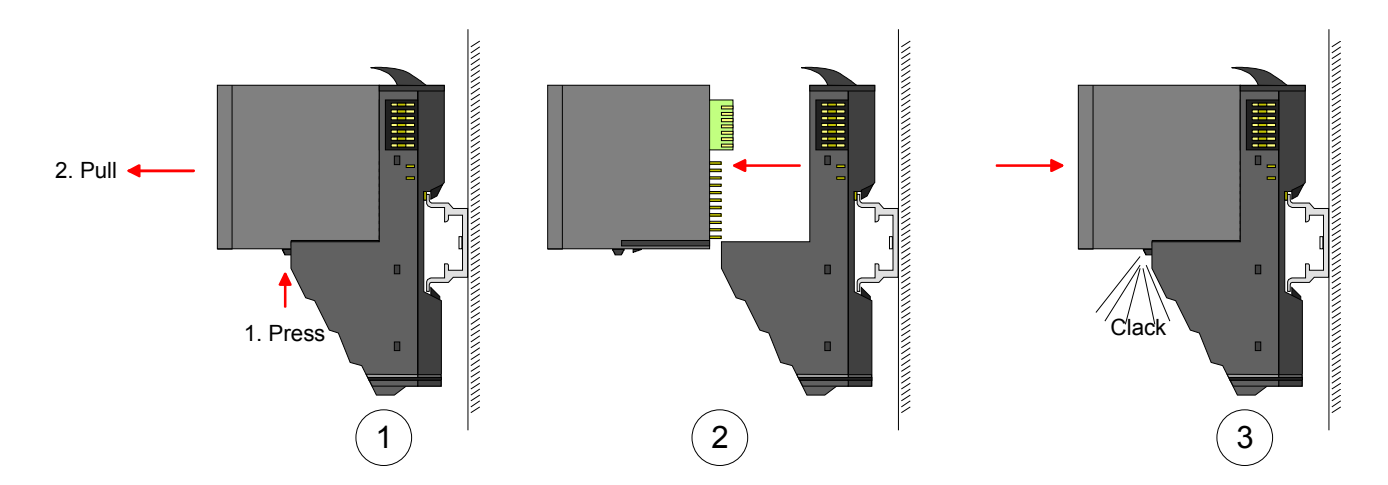

**Montage Vorgehensweise** 

Die einzelnen Module werden direkt auf eine Tragschiene montiert. Über die Verbindung mit dem Rückwandbus werden Elektronik- und Leistungsversorgung angebunden.

Sie können bis zu 64 Module stecken. Bitte beachten Sie hierbei, dass der Summenstrom der Elektronikversorgung den Maximalwert von 3A nicht überschreitet. Durch Einsatz des Power-Moduls 007-1AB10 können Sie den Strom für die Elektronikversorgung um jeweils 2A erweitern. Näheres hierzu finden Sie unter "Verdrahtung".

- Montage **Tragschiene**
- Montieren Sie die Tragschiene! Bitte beachten Sie, dass Sie von der Mitte der Tragschiene nach oben einen Montageabstand von mindestens 80mm und nach unten von 60mm bzw. 80mm bei Verwendung von Schirmschienen-Trägern einhalten.

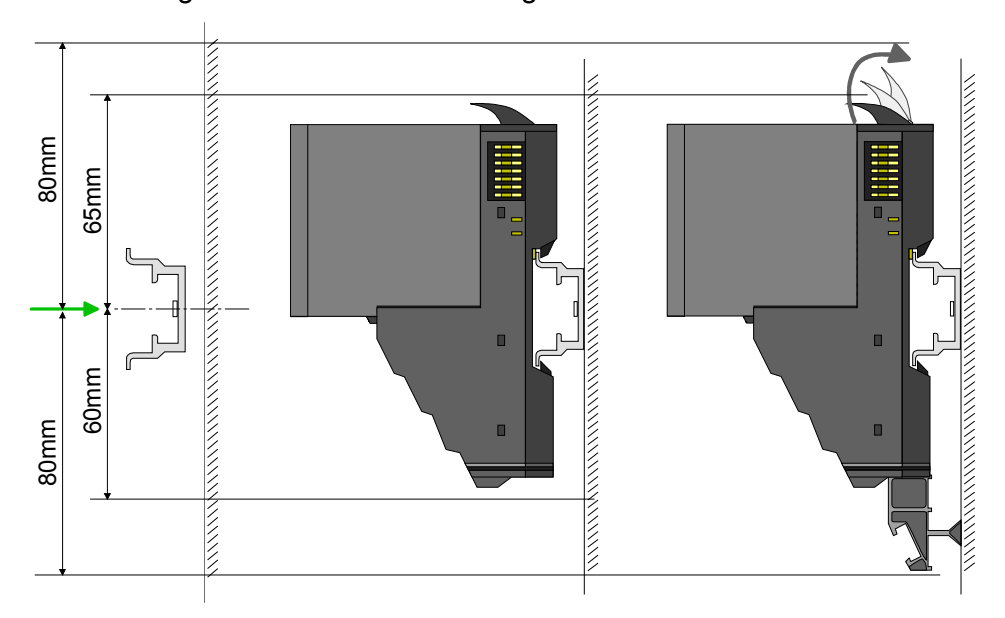

**Montage** Kopf-Modul (z.B. Bus-Koppler)

- Beginnen Sie auf der linken Seite mit dem Kopf-Modul (z.B. Bus-Koppler). Klappen Sie hierzu beide Verriegelungshebel des Kopf-Moduls nach oben, stecken Sie das Kopf-Modul auf die Tragschiene und klappen Sie die Verriegelungshebel wieder nach unten.
- Entfernen Sie vor der Montage der Peripherie-Module die Bus-Blende auf der rechten Seite des Kopf-Moduls, indem Sie diese nach vorn abziehen. Bewahren Sie die Blende für spätere Montage auf.

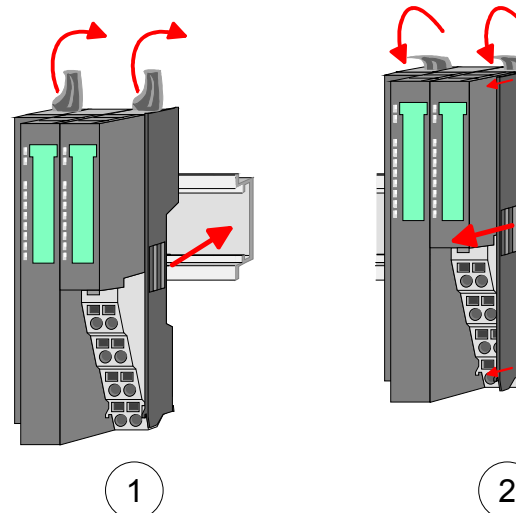

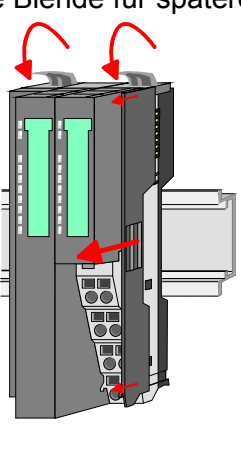

Montage Peripherie-Module

• Montieren Sie die gewünschten Peripherie-Module.

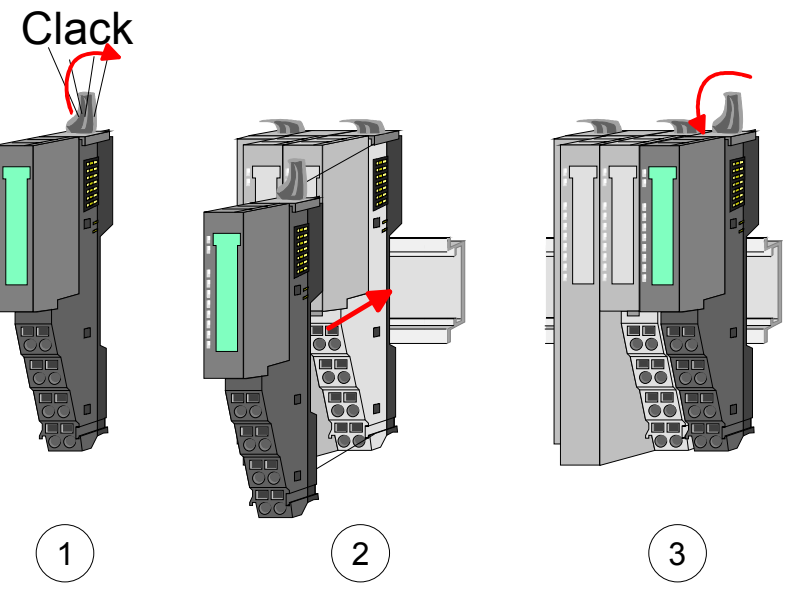

- Montage Bus-Blende
- Nachdem Sie Ihr Gesamt-System montiert haben, müssen Sie zum Schutz der Bus-Kontakte die Bus-Blende am äußersten Modul wieder stecken.

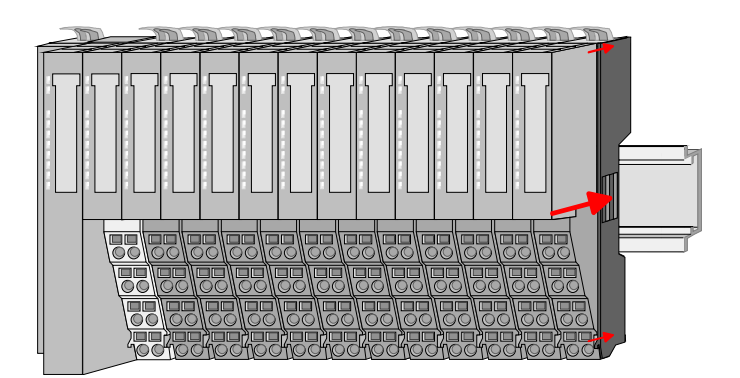

### Montage Schirmschienenträger

• Der Schirmschienen-Träger (als Zubehör erhältlich) dient zur Aufnahme der Schirmschiene für den Anschluss von Kabelschirmen. Der Träger wird unterhalb des Klemmblocks in das Terminal-Moduls gesteckt, bis dieser einrastet. Bei flacher Tragschiene können Sie zur Adaption den Abstandshalter am Schirmschienen-Träger abbrechen.

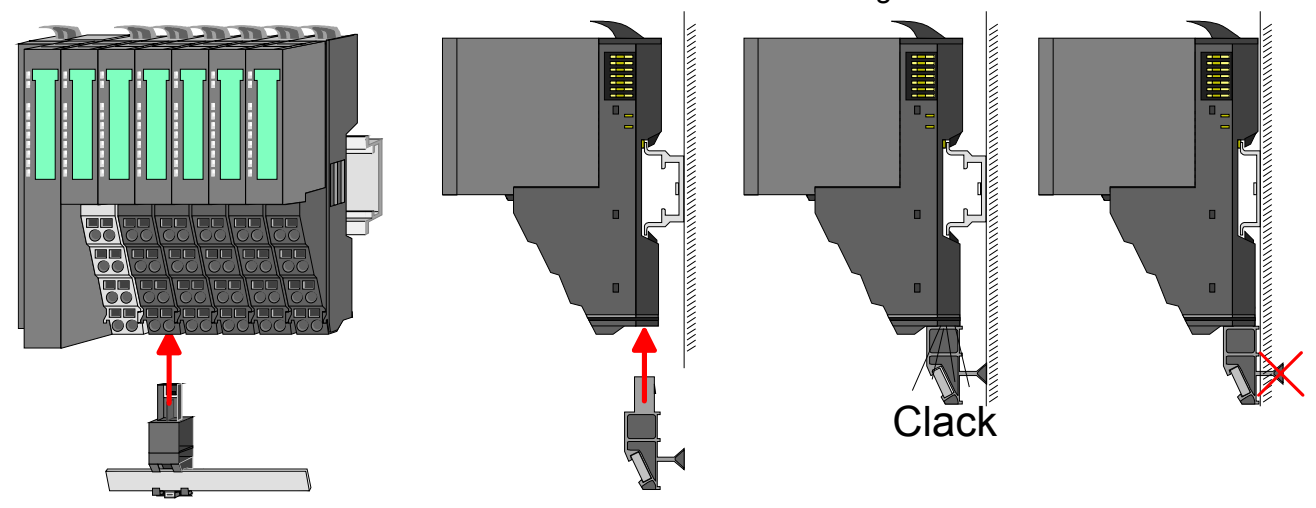

### <span id="page-17-0"></span>**Demontage und Modultausch**

Bei der Demontage und beim Austausch eines Moduls, eines Kopf-Moduls (z.B. Bus-Koppler) oder einer Modulgruppe müssen Sie aus montagetechnischen Gründen immer das rechts daneben befindliche Elektronik-Modul entfernen! Nach der Montage kann es wieder gesteckt werden. **Vorgehensweise** 

Zum Austausch eines Elektronik-Moduls können Sie das Elektronik-Modul, nach Betätigung der Entriegelung an der Unterseite, nach vorne abziehen. Für die Montage schieben Sie das Elektronik-Modul in die Führungsschiene, bis dieses an der Unterseite hörbar am Terminal-Modul einrastet. Austausch eines Elektronik-Moduls

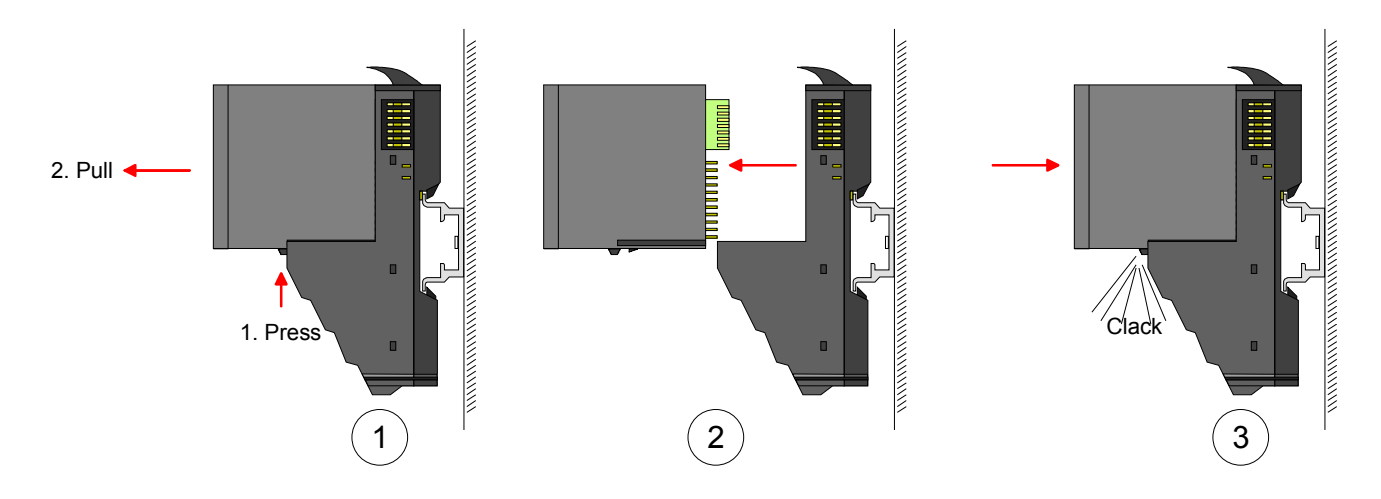

Austausch eines Moduls

- Entfernen Sie falls vorhanden die Verdrahtung am Modul. Näheres hierzu finden Sie unter "Verdrahtung".
- Betätigen Sie die Entriegelung an der Unterseite des rechts daneben befindlichen Elektronik-Moduls und ziehen Sie dieses nach vorne ab.
- Klappen Sie den Verriegelungshebel des zu tauschenden Moduls nach oben.
- Ziehen Sie das Modul nach vorne ab.

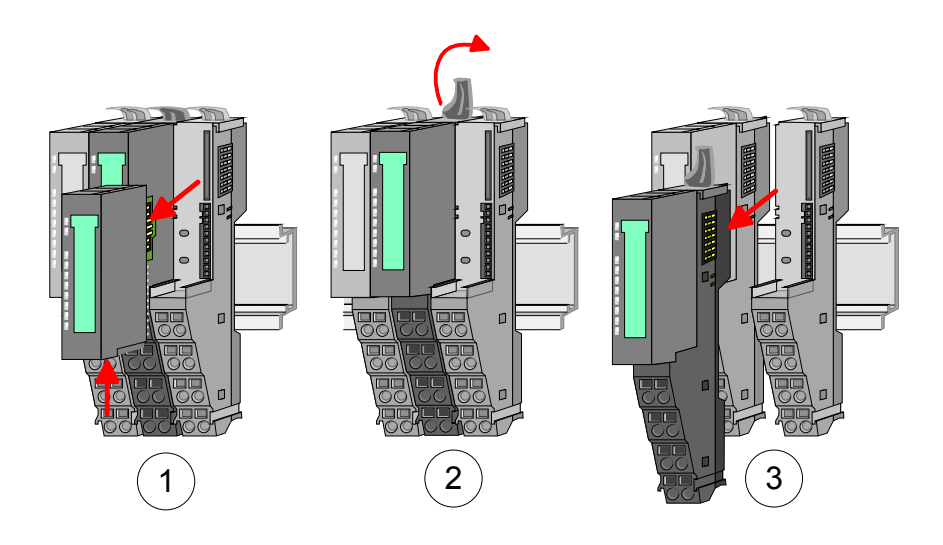

- Zur Montage klappen Sie den Verriegelungshebel des zu montierenden Moduls nach oben.
- Stecken Sie das zu montierende Modul in die Lücke zwischen die beiden Module und schieben Sie das Modul, geführt durch die Führungsleisten auf beiden Seiten, auf die Tragschiene.
- Klappen Sie den Verriegelungshebel wieder nach unten.
- Stecken Sie wieder das zuvor entnommene Elektronik-Modul.

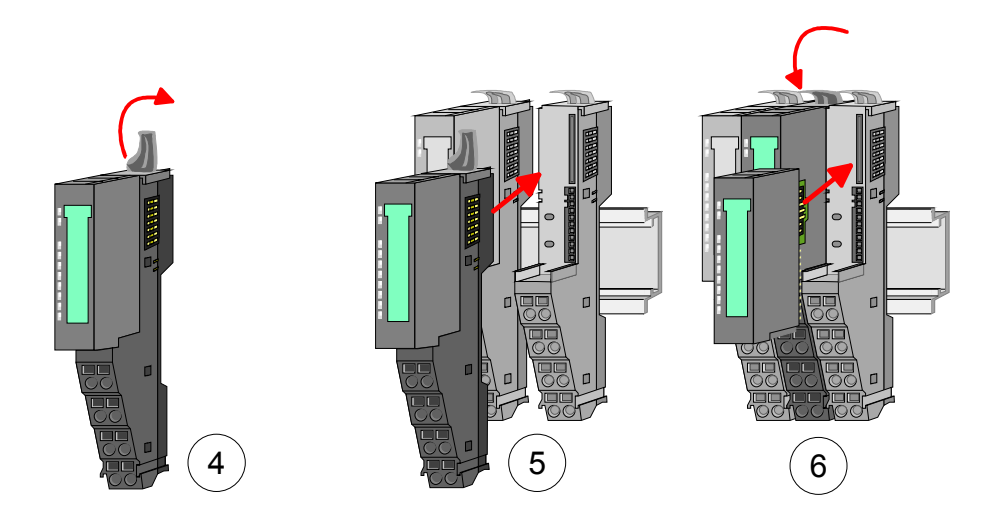

Austausch eines Kopf-Moduls (z.B. Bus-Koppler)

**Bus-Interface und Power-Modul des Kopf-Moduls dürfen nicht voneinander getrennt werden! Hier dürfen Sie lediglich das Elektronik-Modul tauschen!** 

- Entfernen Sie falls vorhanden die Verdrahtung am Kopf-Modul. Näheres hierzu finden Sie unter "Verdrahtung".
- Betätigen Sie die Entriegelung an der Unterseite des rechts neben dem Kopf-Modul befindlichen Elektronik-Moduls und ziehen Sie dieses nach vorne ab.
- Klappen Sie alle Verriegelungshebel des zu tauschenden Kopf-Moduls nach oben.
- Ziehen Sie das Kopf-Modul nach vorne ab.

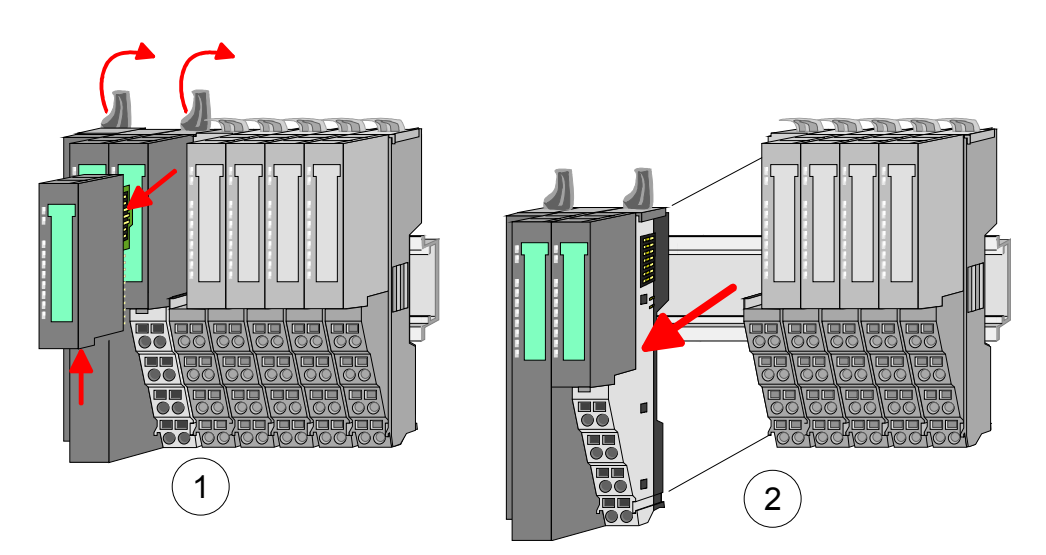

- Zur Montage klappen Sie alle Verriegelungshebel des zu montierenden Kopf-Moduls nach oben.
- Stecken Sie das zu montierende Kopf-Modul an das linke Modul und schieben Sie das Kopf-Modul, geführt durch die Führungsleisten, auf die Tragschiene.
- Klappen Sie alle Verriegelungshebel wieder nach unten.
- Stecken Sie wieder das zuvor entnommene Elektronik-Modul.

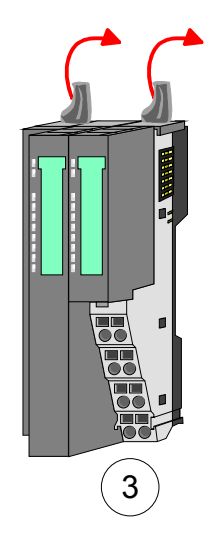

Austausch einer Modulgruppe

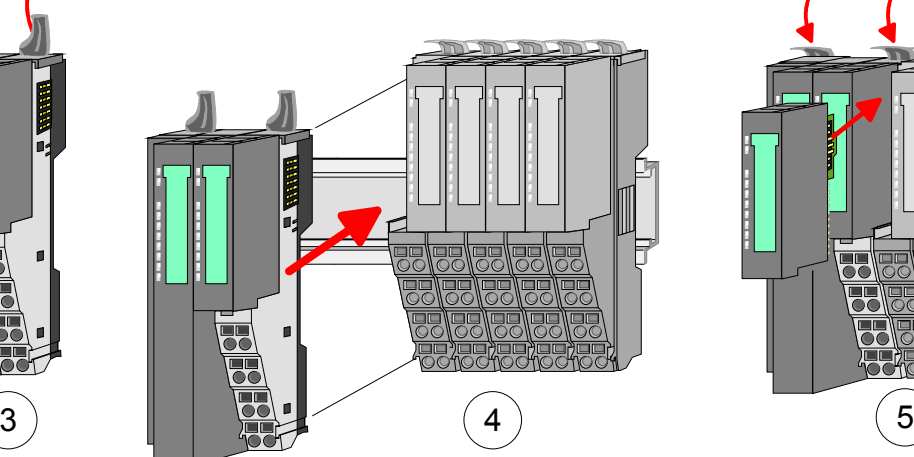

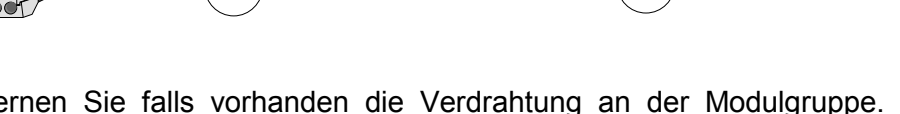

- Entfernen Sie falls vorhanden die Verdrahtung an der Modulgruppe. Näheres hierzu finden Sie unter "Verdrahtung".
- Betätigen Sie die Entriegelung an der Unterseite des rechts neben der Modulgruppe befindlichen Elektronik-Moduls und ziehen Sie dieses nach vorne ab.
- Klappen Sie alle Verriegelungshebel der zu tauschenden Modulgruppe nach oben.

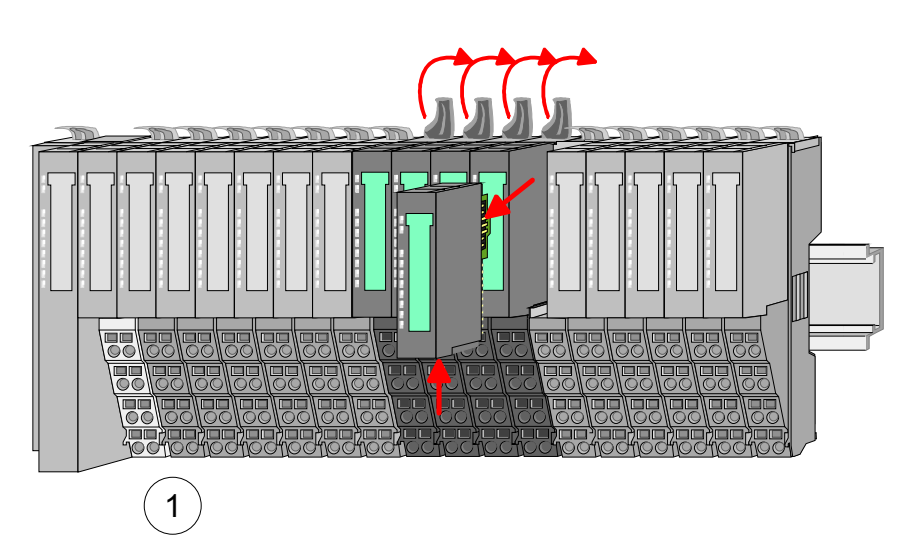

- 2
- Ziehen Sie die Modulgruppe nach vorne ab.

- Zur Montage klappen Sie alle Verriegelungshebel der zu montierenden Modulgruppe nach oben.
- Stecken Sie die zu montierende Modulgruppe in die Lücke zwischen die beiden Module und schieben Sie die Modulgruppe, geführt durch die Führungsleisten auf beiden Seiten, auf die Tragschiene.

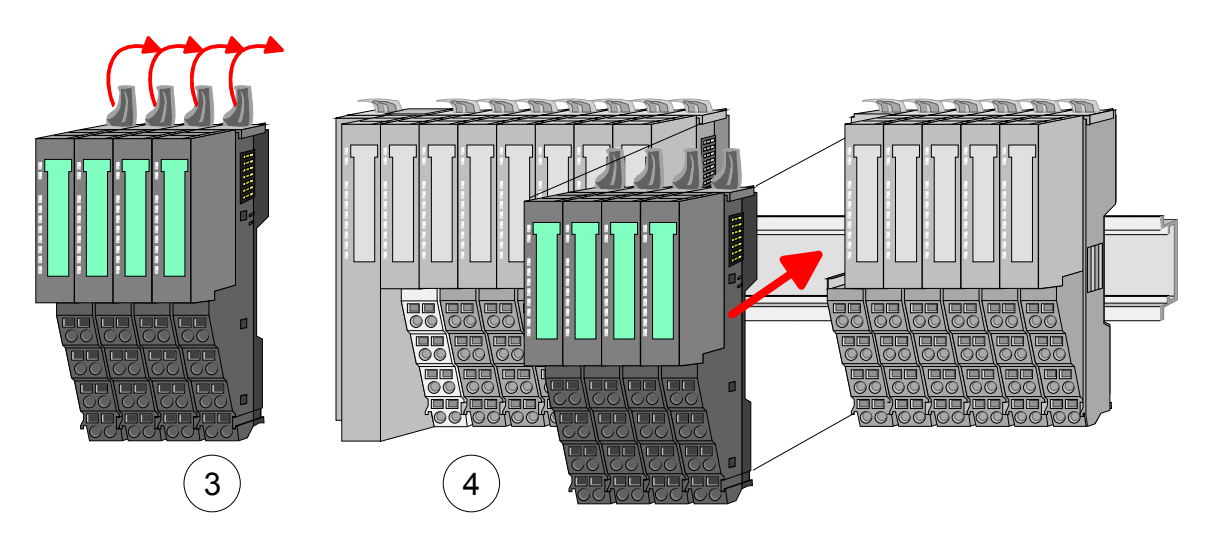

- Klappen Sie alle Verriegelungshebel wieder nach unten.
- Stecken Sie wieder das zuvor entnommene Elektronik-Modul.

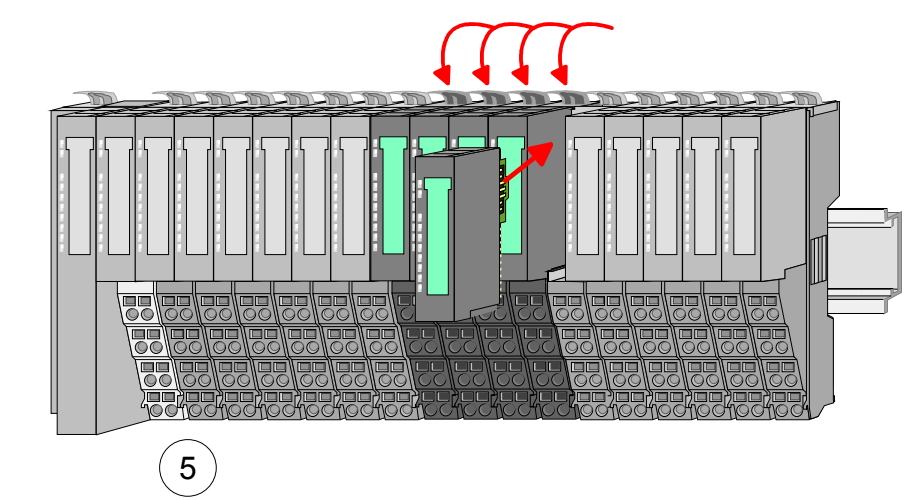

### <span id="page-21-0"></span>**Verdrahtung**

Bei der Verdrahtung werden Anschlussklemmen mit Federklemmtechnik eingesetzt. Die Verdrahtung mit Federklemmtechnik ermöglicht einen schnellen und einfachen Anschluss Ihrer Signal- und Versorgungsleitungen. **Anschlussklemmen** 

> Im Gegensatz zur Schraubverbindung ist diese Verbindungsart erschütterungssicher.

Daten

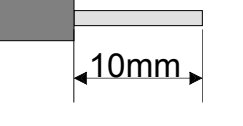

Umax: 240V AC / 30V DC  $I<sub>max</sub>: 10A$ Querschnitt:  $0.08... 1.5$ mm<sup>2</sup> (AWG 28 ... 16) Abisolierlänge: 10mm

Verdrahtung Vorgehensweise

- 
- Zum Verdrahten stecken Sie, wie in der Abbildung gezeigt, einen passenden Schraubendreher leicht schräg in die rechteckige Öffnung. Zum Öffnen der Kontaktfeder müssen Sie den Schraubendreher in die entgegengesetzte Richtung drücken und halten.
- Führen Sie durch die runde Öffnung Ihren abisolierten Draht ein. Sie können Drähte mit einem Querschnitt von 0,08mm<sup>2</sup> bis 1,5mm<sup>2</sup> anschließen.
- Durch Entfernen des Schraubendrehers wird der Draht über einen Federkontakt sicher mit der Anschlussklemme verbunden.

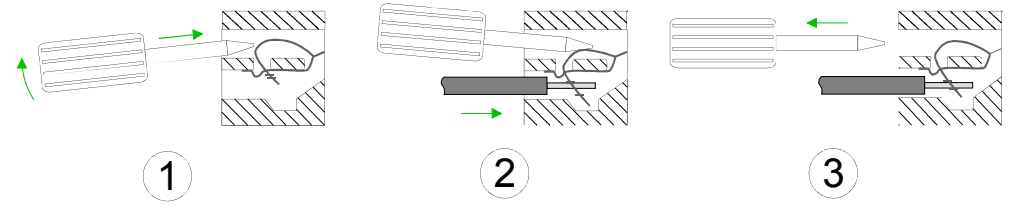

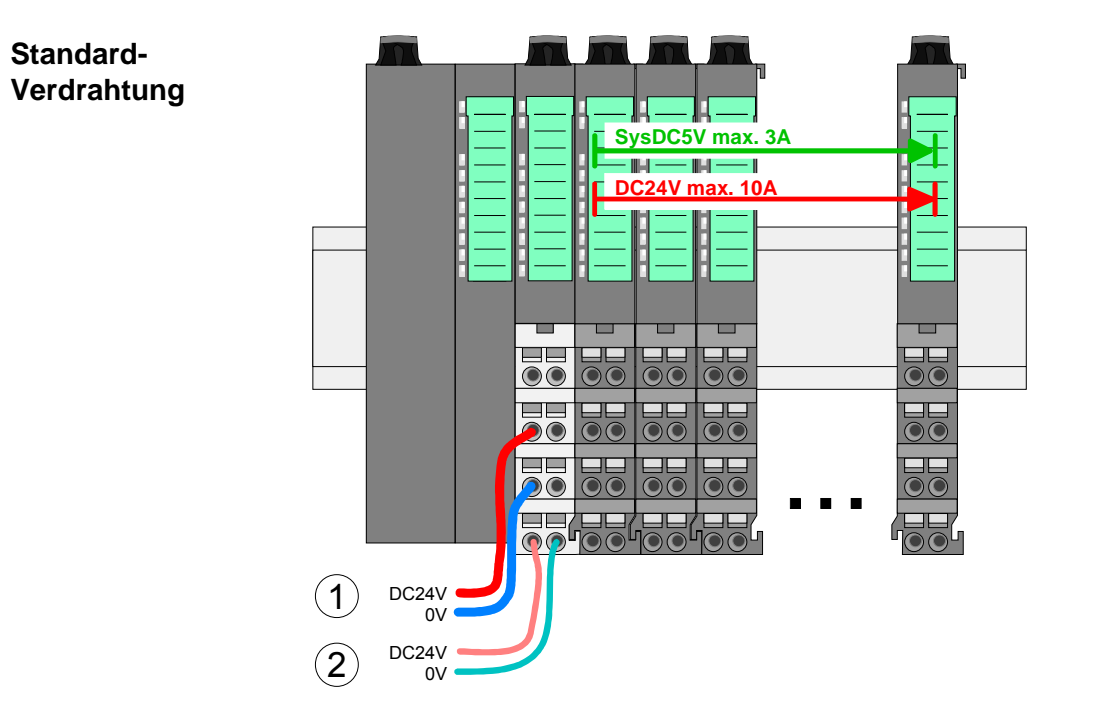

- (1) DC 24V für Leistungsversorgung I/O-Ebene (max. 10A)
- (2) DC 24V für Elektronikversorgung Bus-Koppler und I/O-Ebene

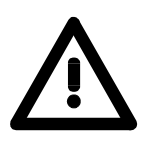

### **Achtung!**

Da die Leistungsversorgung keine interne Absicherung besitzt, ist diese extern mit einer Sicherung entsprechend dem Maximalstrom abzusichern, d.h. max. 10A mit einer 10A-Sicherung (flink) bzw. einem Leitungsschutzschalter 10A Charakteristik Z!

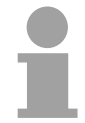

#### **Hinweis!**

Die Elektronikversorgung ist intern gegen zu hohe Spannung durch eine Sicherung geschützt.

Die Sicherung befindet sich innerhalb des Power-Moduls. Wenn die Sicherung ausgelöst hat, muss das Elektronik-Modul getauscht werden!

### **Absicherung**

- Die Leistungsversorgung ist extern mit einer Sicherung entsprechend dem Maximalstrom abzusichern, d.h. max. 10A mit einer 10A-Sicherung (flink) bzw. einem Leitungsschutzschalter 10A Charakteristik Z.
- Es wird empfohlen die Elektronikversorgung für Bus-Koppler und I/O-Ebene extern mit einer 2A-Sicherung (flink) bzw. einem Leitungsschutzschalter 2A Charakteristik Z abzusichern.
- Die Elektronikversorgung für die I/O-Ebene des Power-Moduls 007- 1AB10 sollte ebenfalls extern mit einer 1A-Sicherung (flink) bzw. einem Leitungsschutzschalter 1A Charakteristik Z abgesichert werden.

**Zustand der Elektronikversorgung über LEDs** 

Nach PowerON des System SLIO leuchtet an jedem Modul die RUN- bzw. MF-LED, sofern der Summenstrom für die Elektronikversorgung 3A nicht übersteigt. Ist der Summenstrom größer als 3A, werden die LEDs nicht mehr angesteuert. Hier müssen Sie zwischen Ihre Peripherie-Module das Power-Modul mit der Best.-Nr. 007-1AB10 platzieren. Näheres hierzu finden Sie auf der Folgeseite.

Das Power-Modul mit der Best.-Nr. 007-1AB00 setzen Sie ein, wenn die 10A für die Leistungsversorgung nicht mehr ausreichen. Sie haben so auch die Möglichkeit, Potenzialgruppen zu bilden. **Einsatz von Power-Modulen** 

> Das Power-Modul mit der Best.-Nr. 007-1AB10 setzen Sie ein, wenn die 3A für die Elektronikversorgung am Rückwandbus nicht mehr ausreichen. Zusätzlich erhalten Sie eine neue Potenzialgruppe für die DC 24V Leistungsversorgung mit max. 4A.

> Durch Stecken des Power-Moduls 007-1AB10 können am nachfolgenden Rückwandbus Module gesteckt werden mit einem maximalen Summenstrom von 2A. Danach ist wieder ein Power-Modul zu stecken.

> Zur Sicherstellung der Spannungsversorgung dürfen die Power-Module beliebig gemischt eingesetzt werden.

**007-1AB00 007-1AB00** Sys DC 5V: --- DC 24V: 10A Sys DC 5V: --- DC 24V: 10A **SysDC5V max. DC24V max. 10A DC24V max. 10A <b>DC** T **DC24V** max. 10A 36  $\mathbf{O}(\mathbf{C})$  $\bullet$  $\odot$  $=$  $\odot$ C  $\bullet$  $\odot$ C  $\frac{1}{20}$ 晨  $\overline{\mathbf{e}}$ **RE Ba** DC24V  $\bigcup_{\substack{ov \text{oczav}}}$  DC24V  $\bigcup_{\substack{ov \text{oczav}}}$  DC24V  $\bigcup_{\substack{ov \text{oczav}}}$  DC24V  $\sum_{\text{OCE4V}}$  (1 0V 0V DC<sub>24</sub>V  $\circled{2}$ 0V

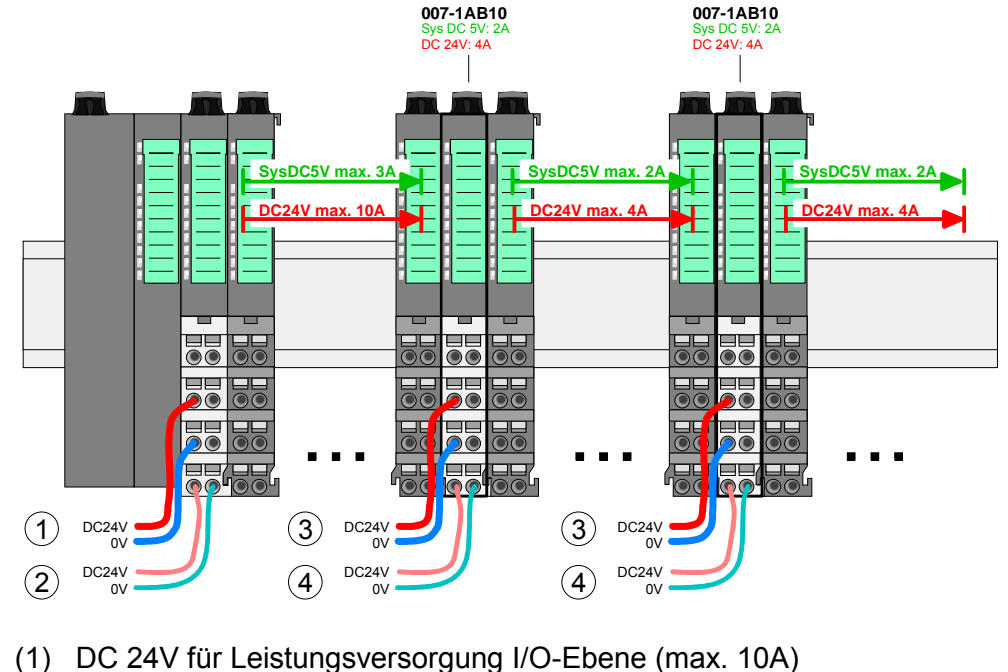

- 
- (2) DC 24V für Elektronikversorgung Bus-Koppler und I/O-Ebene
- (3) DC 24V für Leistungsversorgung I/O-Ebene (max. 4A)
- (4) DC 24V für Elektronikversorgung I/O-Ebene

Power-Modul 007-1AB10

Power-Modul 007-1AB00

Zur Schirmauflage ist die Montage von Schirmschienen-Trägern erforderlich. **Schirm auflegen** 

> Der Schirmschienen-Träger (als Zubehör erhältlich) dient zur Aufnahme der Schirmschiene für den Anschluss von Kabelschirmen.

> Der Träger wird unterhalb des Klemmblocks in das Terminal-Modul gesteckt, bis dieser einrastet. Bei flacher Tragschiene können Sie zur Adaption den Abstandshalter am Schirmschienen-Träger abbrechen.

> Nach der Montage der Schirmschienen-Träger mit der Schirmschiene können Sie die Kabel mit dem entsprechend abisolierten Kabelschirm auflegen und über die Schirmanschlussklemme mit der Schirmschiene verbinden.

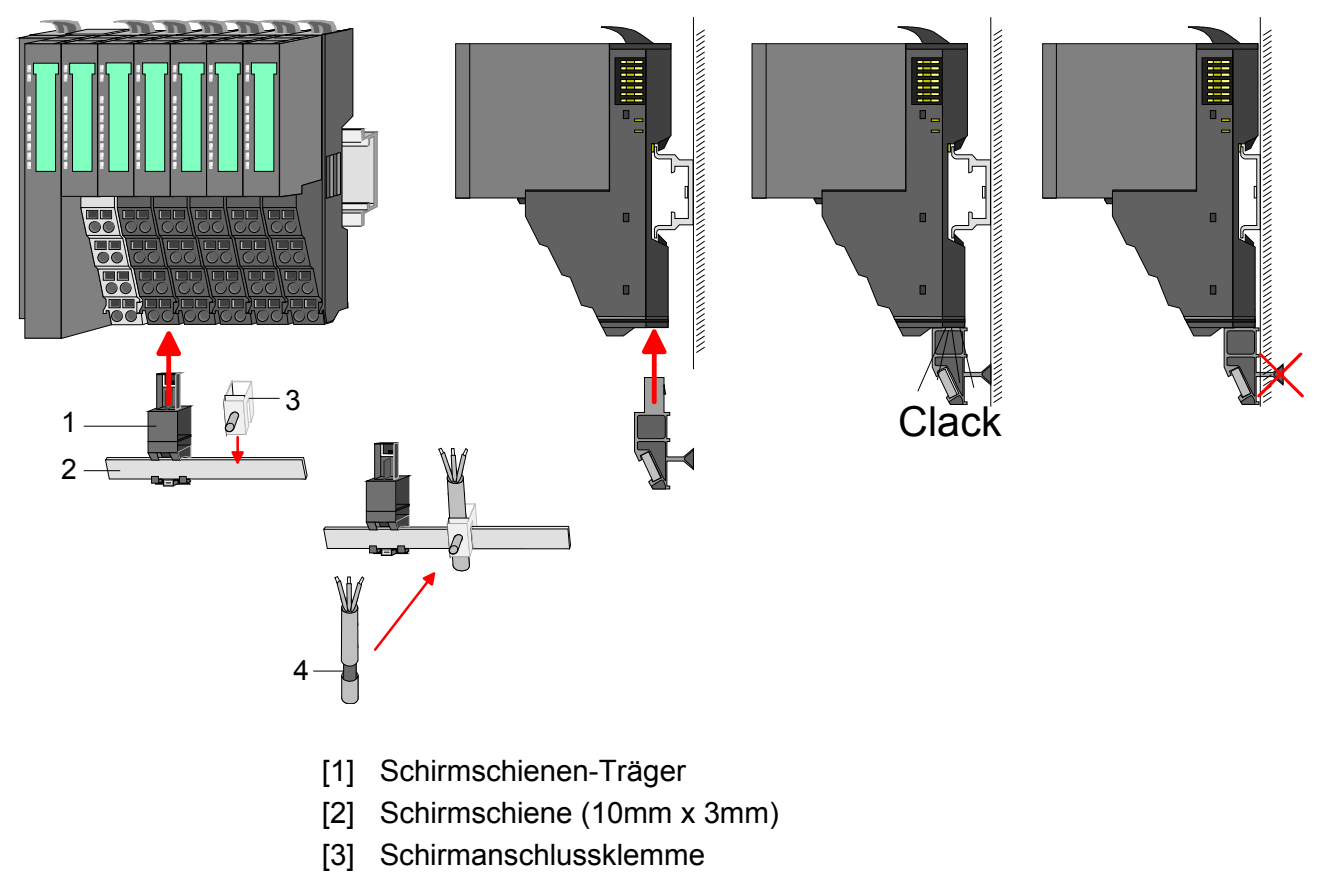

[4] Kabelschirm

### <span id="page-25-0"></span>**Hilfe zur Fehlersuche - LEDs**

**Allgemein** 

Jedes Modul besitzt auf der Frontseite die LEDs RUN und MF. Mittels dieser LEDs können Sie Fehler in Ihrem System bzw. fehlerhafte Module ermitteln.

In den nachfolgenden Abbildungen werden blinkende LEDs mit  $\ddot{\varphi}$ gekennzeichnet.

**Summenstrom der Elektronik-Versorgung überschritten**

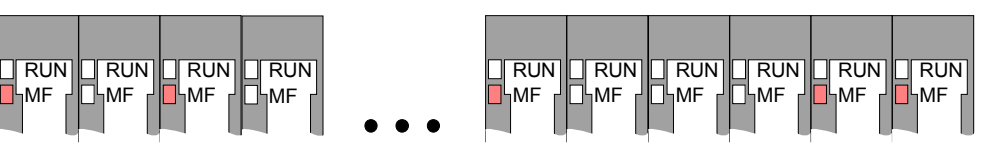

*Verhalten:* Nach dem Einschalten bleibt an jedem Modul die RUN-LED aus und es leuchtet sporadisch die MF-LED.

*Ursache:* Der maximale Strom für die Elektronikversorgung ist überschritten.

*Abhilfe:* Platzieren Sie immer, sobald der Summenstrom für die Elektronikversorgung den maximalen Strom übersteigt, das Power-Modul

007-1AB10. Näheres hierzu finden Sie weiter oben unter "Verdrahtung".

**Konfigurationsfehler** 

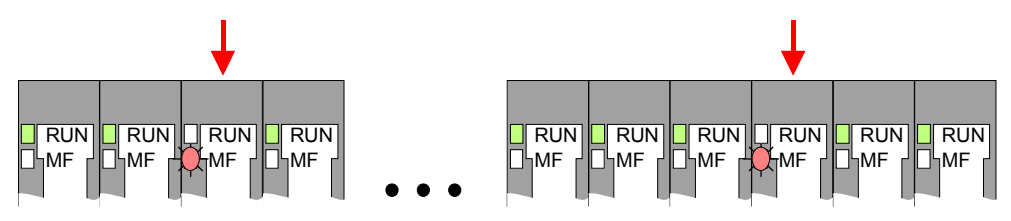

*Verhalten:* Nach dem Einschalten blinkt an einem Modul bzw. an mehreren Modulen die MF-LED. Die RUN-LED bleibt ausgeschaltet.

*Ursache:* An dieser Stelle ist ein Modul gesteckt, welches nicht dem aktuell konfigurierten Modul entspricht.

*Abhilfe:* Stimmen Sie Konfiguration und Hardware-Aufbau aufeinander ab.

#### **Modul-Ausfall**

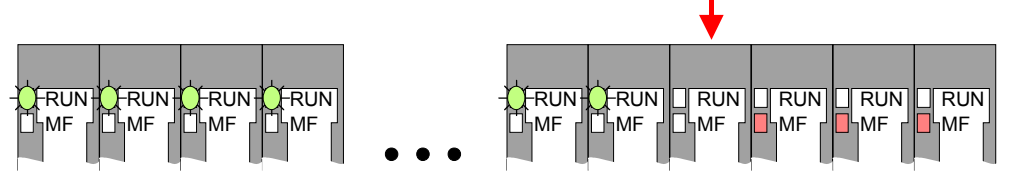

*Verhalten:* Nach dem Einschalten blinken alle RUN-LEDs bis zum fehlerhaften Modul. Bei allen nachfolgenden Modulen leuchtet die MF LED und die RUN-LED ist aus.

*Ursache:* Das Modul rechts der blinkenden Module ist defekt. *Abhilfe:* Ersetzen Sie das defekte Modul.

## <span id="page-26-0"></span>**Aufbaurichtlinien**

Die Aufbaurichtlinien enthalten Informationen über den störsicheren Aufbau des System SLIO. Es werden die Wege beschrieben, wie Störungen in Ihre Steuerung gelangen können, wie die elektromagnetische Verträglichkeit (EMV), sicher gestellt werden kann und wie bei der Schirmung vorzugehen ist. **Allgemeines** 

Unter Elektromagnetischer Verträglichkeit (EMV) versteht man die Fähigkeit eines elektrischen Gerätes, in einer vorgegebenen elektromagnetischen Umgebung fehlerfrei zu funktionieren ohne vom Umfeld beeinflusst zu werden bzw. das Umfeld in unzulässiger Weise zu beeinflussen. Alle System SLIO Komponenten sind für den Einsatz in Industrieumgebungen entwickelt und erfüllen hohe Anforderungen an die EMV. Trotzdem sollten Sie vor der Installation der Komponenten eine EMV-Planung durchführen und mögliche Störquellen in die Betrachtung einbeziehen. **Was bedeutet EMV?** 

#### Elektromagnetische Störungen können sich auf unterschiedlichen Pfaden in Ihre Steuerung einkoppeln: **Mögliche Störeinwirkungen**

- Felder
- E/A-Signalleitungen
- Bus-System
- Stromversorgung
- Schutzleitung

Je nach Ausbreitungsmedium (leitungsgebunden oder -ungebunden) und Entfernung zur Störquelle gelangen Störungen über unterschiedliche Kopplungsmechanismen in Ihre Steuerung.

Man unterscheidet:

- galvanische Kopplung
- kapazitive Kopplung
- induktive Kopplung
- Strahlungskopplung

**Grundregeln zur Sicherstellung der EMV** 

Häufig genügt zur Sicherstellung der EMV das Einhalten einiger elementarer Regeln. Beachten Sie beim Aufbau der Steuerung deshalb die folgenden Grundregeln.

- Achten sie bei der Montage Ihrer Komponenten auf eine gut ausgeführte flächenhafte Massung der inaktiven Metallteile.
	- Stellen sie eine zentrale Verbindung zwischen der Masse und dem Erde/Schutzleitersystem her.
	- Verbinden Sie alle inaktiven Metallteile großflächig und impedanzarm.
	- Verwenden Sie nach Möglichkeit keine Aluminiumteile. Aluminium oxidiert leicht und ist für die Massung deshalb weniger gut geeignet.
- Achten Sie bei der Verdrahtung auf eine ordnungsgemäße Leitungsführung.
	- Teilen Sie die Verkabelung in Leitungsgruppen ein. (Starkstrom, Stromversorgungs-, Signal- und Datenleitungen).
	- Verlegen Sie Starkstromleitungen und Signal- bzw. Datenleitungen immer in getrennten Kanälen oder Bündeln.
	- Führen sie Signal- und Datenleitungen möglichst eng an Masseflächen (z.B. Tragholme, Metallschienen, Schrankbleche).
- Achten sie auf die einwandfreie Befestigung der Leitungsschirme.
	- Datenleitungen sind geschirmt zu verlegen.
	- Analogleitungen sind geschirmt zu verlegen. Bei der Übertragung von Signalen mit kleinen Amplituden kann das einseitige Auflegen des Schirms vorteilhaft sein.
	- Legen Sie die Leitungsschirme direkt nach dem Schrankeintritt großflächig auf eine Schirm-/Schutzleiterschiene auf, und befestigen Sie die Schirme mit Kabelschellen.
	- Achten Sie darauf, dass die Schirm-/Schutzleiterschiene impedanzarm mit dem Schrank verbunden ist.
	- Verwenden Sie für geschirmte Datenleitungen metallische oder metallisierte Steckergehäuse.
- Setzen Sie in besonderen Anwendungsfällen spezielle EMV-Maßnahmen ein.
	- Erwägen Sie bei Induktivitäten den Einsatz von Löschgliedern.
	- Benutzen Sie zur Beleuchtung von Schränken Glühlampen und vermeiden Sie Leuchtstofflampen.
- Schaffen Sie ein einheitliches Bezugspotenzial und erden Sie nach Möglichkeit alle elektrischen Betriebsmittel.
	- Achten Sie auf den gezielten Einsatz der Erdungsmaßnahmen. Das Erden der Steuerung dient als Schutz- und Funktionsmaßnahme.
	- Verbinden Sie Anlagenteile und Schränke mit dem System SLIO sternförmig mit dem Erde/Schutzleitersystem. Sie vermeiden so die Bildung von Erdschleifen.
	- Verlegen Sie bei Potenzialdifferenzen zwischen Anlagenteilen und Schränken ausreichend dimensionierte Potenzialausgleichsleitungen.

Elektrische, magnetische oder elektromagnetische Störfelder werden durch eine Schirmung geschwächt; man spricht hier von einer Dämpfung. Über die mit dem Gehäuse leitend verbundene Schirmschiene werden **Schirmung von Leitungen** 

Störströme auf Kabelschirme zur Erde hin abgeleitet. Hierbei ist darauf zu achten, dass die Verbindung zum Schutzleiter impedanzarm ist, da sonst die Störströme selbst zur Störquelle werden.

Bei der Schirmung von Leitungen ist folgendes zu beachten:

- Verwenden Sie möglichst nur Leitungen mit Schirmgeflecht.
- Die Deckungsdichte des Schirmes sollte mehr als 80% betragen.
- In der Regel sollten Sie die Schirme von Leitungen immer beidseitig auflegen. Nur durch den beidseitigen Anschluss der Schirme erreichen Sie eine gute Störunterdrückung im höheren Frequenzbereich.

Nur im Ausnahmefall kann der Schirm auch einseitig aufgelegt werden. Dann erreichen Sie jedoch nur eine Dämpfung der niedrigen Frequenzen. Eine einseitige Schirmanbindung kann günstiger sein, wenn:

- die Verlegung einer Potenzialausgleichsleitung nicht durchgeführt werden kann
- Analogsignale (einige mV bzw. µA) übertragen werden
- Folienschirme (statische Schirme) verwendet werden.
- Benutzen Sie bei Datenleitungen für serielle Kopplungen immer metallische oder metallisierte Stecker. Befestigen Sie den Schirm der Datenleitung am Steckergehäuse. Schirm nicht auf den PIN 1 der Steckerleiste auflegen!
- Bei stationärem Betrieb ist es empfehlenswert, das geschirmte Kabel unterbrechungsfrei abzuisolieren und auf die Schirm-/Schutzleiterschiene aufzulegen.
- Benutzen Sie zur Befestigung der Schirmgeflechte Kabelschellen aus Metall. Die Schellen müssen den Schirm großflächig umschließen und guten Kontakt ausüben.
- Legen Sie den Schirm direkt nach Eintritt der Leitung in den Schrank auf eine Schirmschiene auf. Führen Sie den Schirm bis zum System SLIO Modul weiter, legen Sie ihn dort jedoch **nicht** erneut auf!

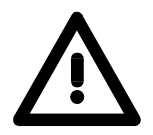

### **Bitte bei der Montage beachten!**

Bei Potenzialdifferenzen zwischen den Erdungspunkten kann über den beidseitig angeschlossenen Schirm ein Ausgleichsstrom fließen. Abhilfe: Potenzialausgleichsleitung.

## <span id="page-29-0"></span>**Allgemeine Daten**

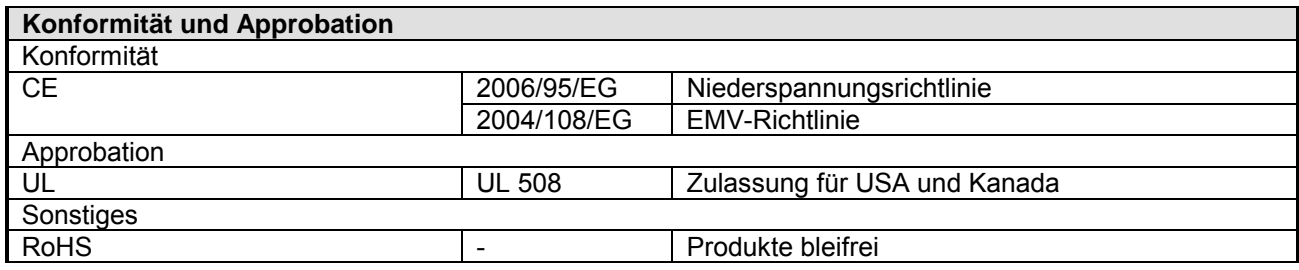

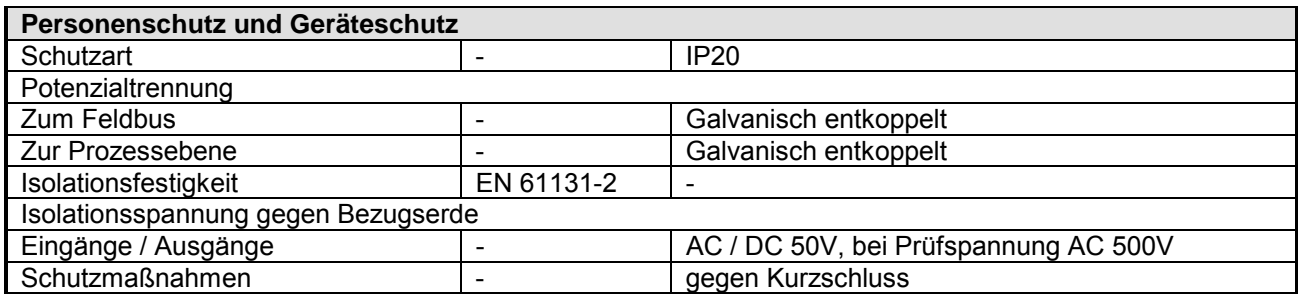

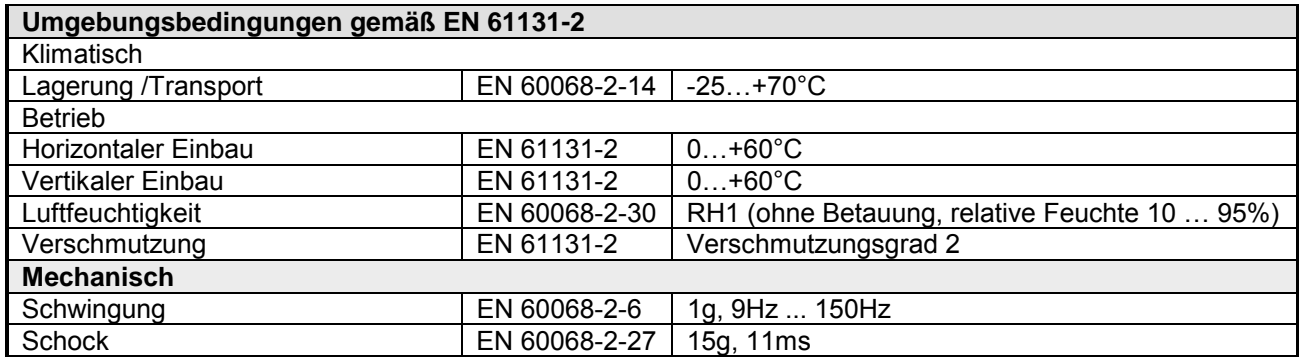

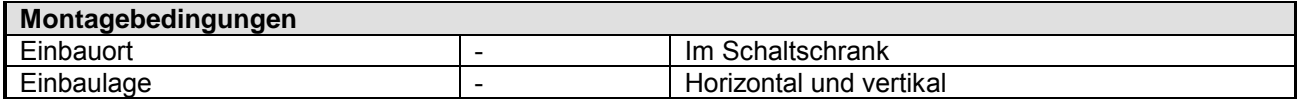

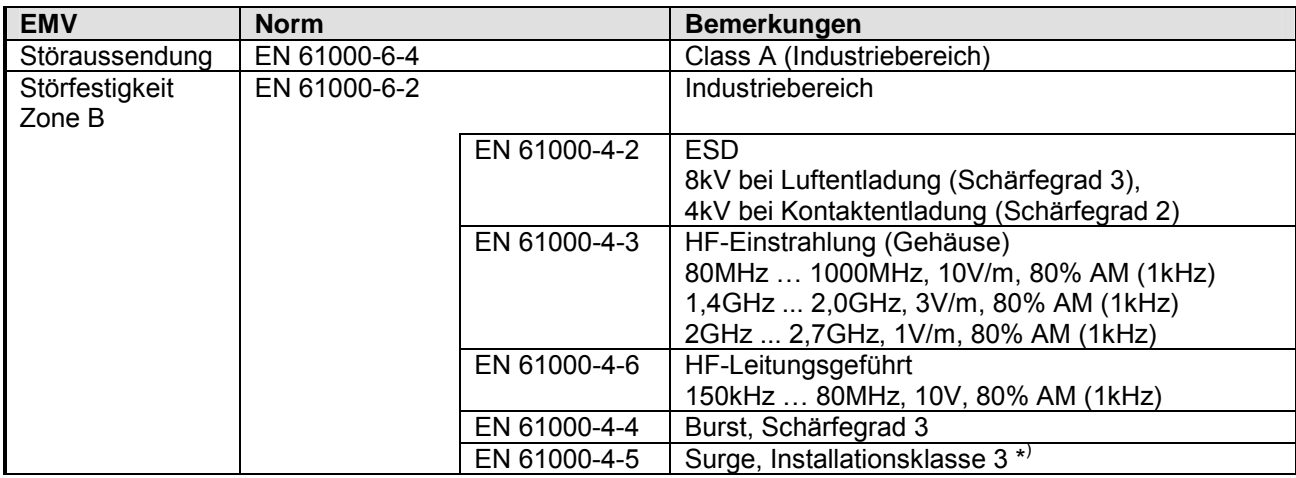

\* ) Aufgrund der energiereichen Einzelimpulse ist bei Surge eine angemessene externe Beschaltung mit Blitzschutzelementen wie z.B. Blitzstromableitern und Überspannungsableitern erforderlich.

## <span id="page-30-0"></span>**Teil 2 Hardwarebeschreibung**

Hier wird näher auf die Hardware-Komponenten des IM 053-1PN00 PROFINET IO-Device eingegangen. **Überblick** 

Die Technischen Daten finden Sie am Ende des Kapitels.

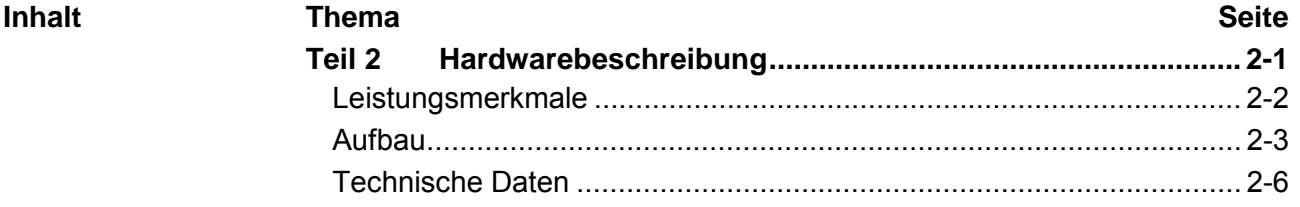

## <span id="page-31-0"></span>**Leistungsmerkmale**

### **Eigenschaften**

- Feldbus: PROFINET gemäß IEC 61158-6-10, IEC 61784-2
- PROFINET für max. 64 Peripherie-Module
- Max. 512Byte Eingabe- und 512Byte Ausgabe-Daten
- 2-Port Switch integriert
- Übertragungsrate 100MBit/s vollduplex
- Integriertes DC 24V Netzteil zur Elektronik- und Leistungsversorgung der Peripherie-Module

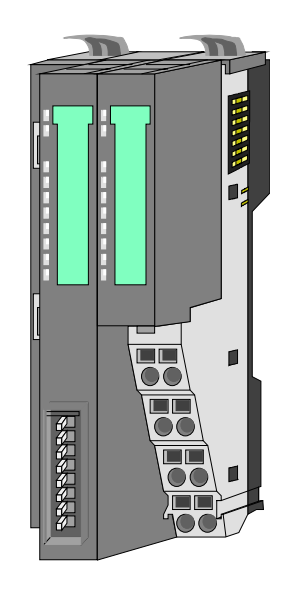

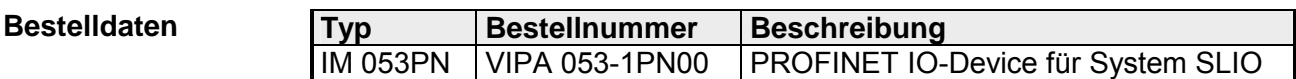

## <span id="page-32-0"></span>**Aufbau**

**053-1PN00** 

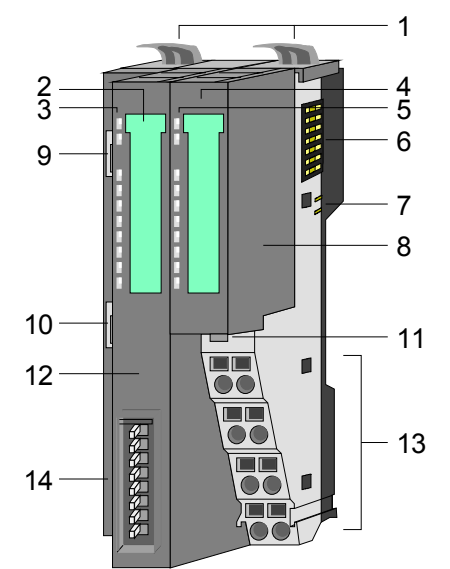

- $[1]$ Verriegelungshebel Terminal-Modul
- [2] Beschriftungsstreifen Bus-Interface
- [3] LED-Statusanzeige Bus-Interface
- [4] Beschriftungsstreifen Power-Modul
- [5] LED-Statusanzeige Power-Modul
- [6] Rückwandbus
- [7] DC 24V Leistungsversorgung
- [8] Power-Modul
- [9] PROFINET RJ45 Bus-Interface "P1"
- [10] PROFINET RJ45 Bus-Interface "P2"
- [11] Entriegelung Power-Modul
- [12] Bus-Interface
- [13] Anschlussklemme
- [14] Adress-Schalter

### **Statusanzeige Bus-Interface**

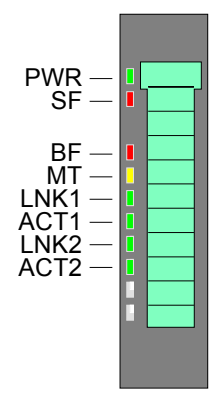

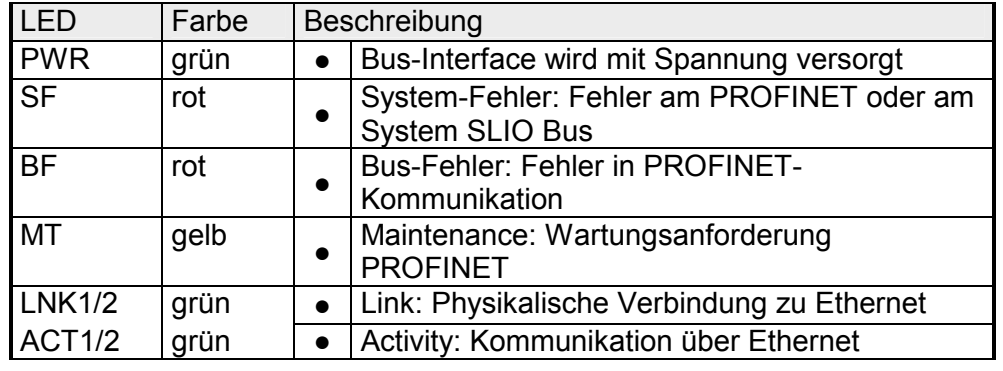

 Zur schnellen Diagnose des aktuellen Modul-Status befinden sich auf der Frontseite 8 LEDs. Näheres zum Einsatz der LEDs finden Sie im Kapitel "Einsatz" unter "Statusanzeige".

### **Statusanzeige Power-Modul**

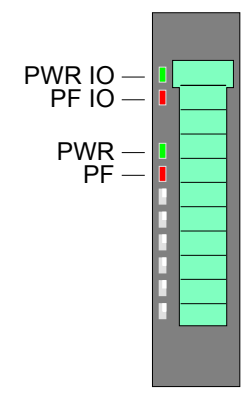

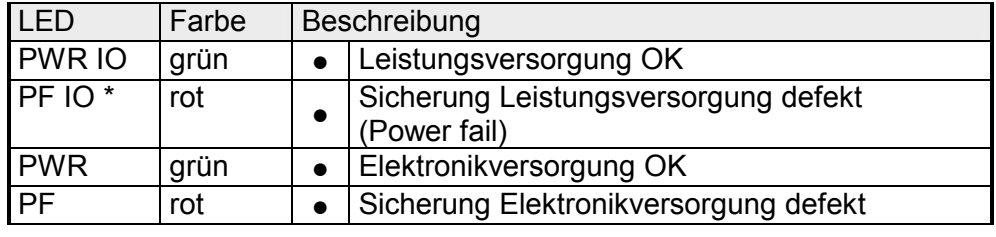

an: ●

\*) Diese LED gibt es ausschließlich beim Power-Modul mit Hardware-Ausgabestand 1. Informationen zum Ausgabestand finden Sie unterhalb des Beschriftungsstreifens.

#### Für Drähte mit einem Querschnitt von 0,08mm<sup>2</sup> bis 1,5mm<sup>2</sup>. **Anschlussklemme**

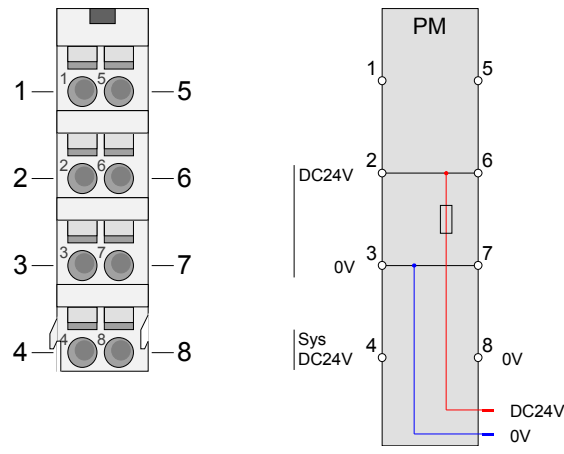

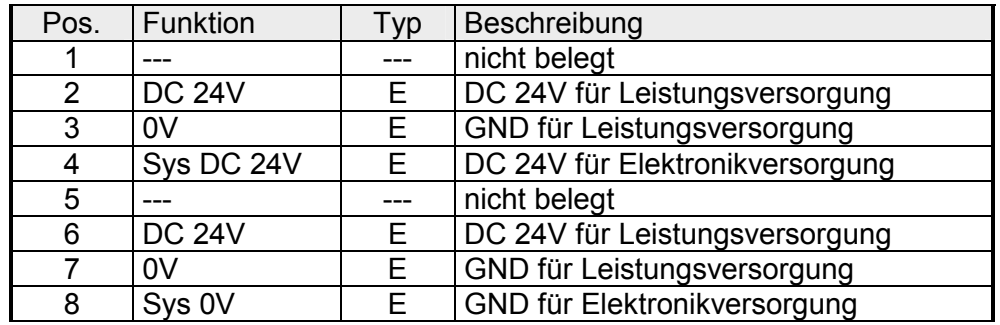

E: Eingang

#### **PROFINET RJ45 Bus-Interface**

Das Bus-Interface hat einen 2-Port-Switch integriert mit folgenden Eigenschaften:

- Ethernet-Anbindung über 2 RJ45-Buchsen
- Auto negotiation (Aushandeln der Übertragungsparameter)
- Auto crossover (Sende- und Empfangsleitung werden bei Bedarf automatisch gekreuzt)

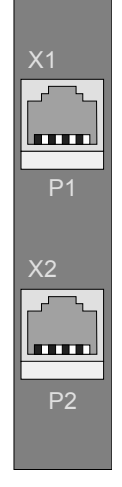

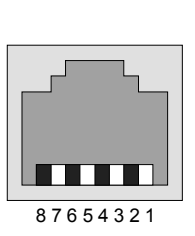

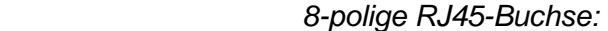

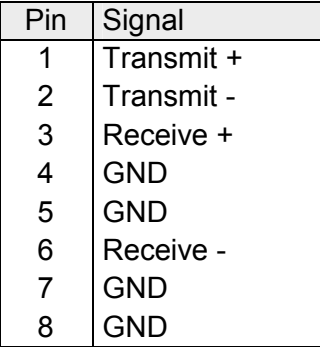

#### **Adress-Schalter**

Der Adress-Schalter dient für folgende Einstellungen:

- Selektion der Adressverwendung
- Anpassung des PROFINET-Namen

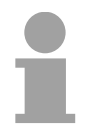

### **Hinweis!**

Ein PROFINET-Name darf nur einmalig im Bus vergeben sein! Änderungen am Adress-Schalter werden erst nach PowerON oder einem Reset wirksam!

Der am Adress-Schalter eingestellte PROFINET-Name muss immer identisch sein mit dem *Gerätenamen* in Ihrem Projekt!

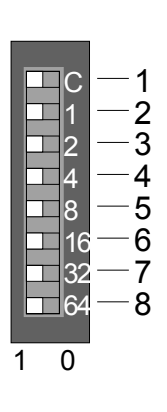

Wichtige

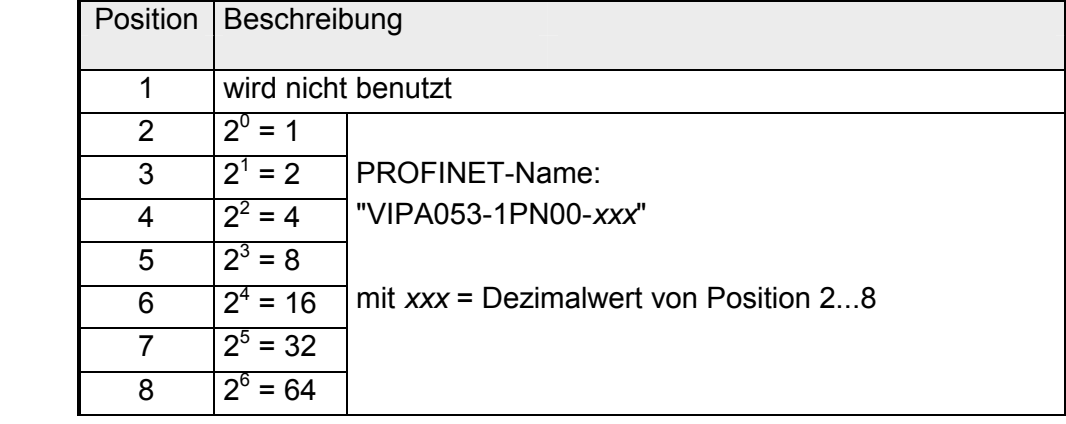

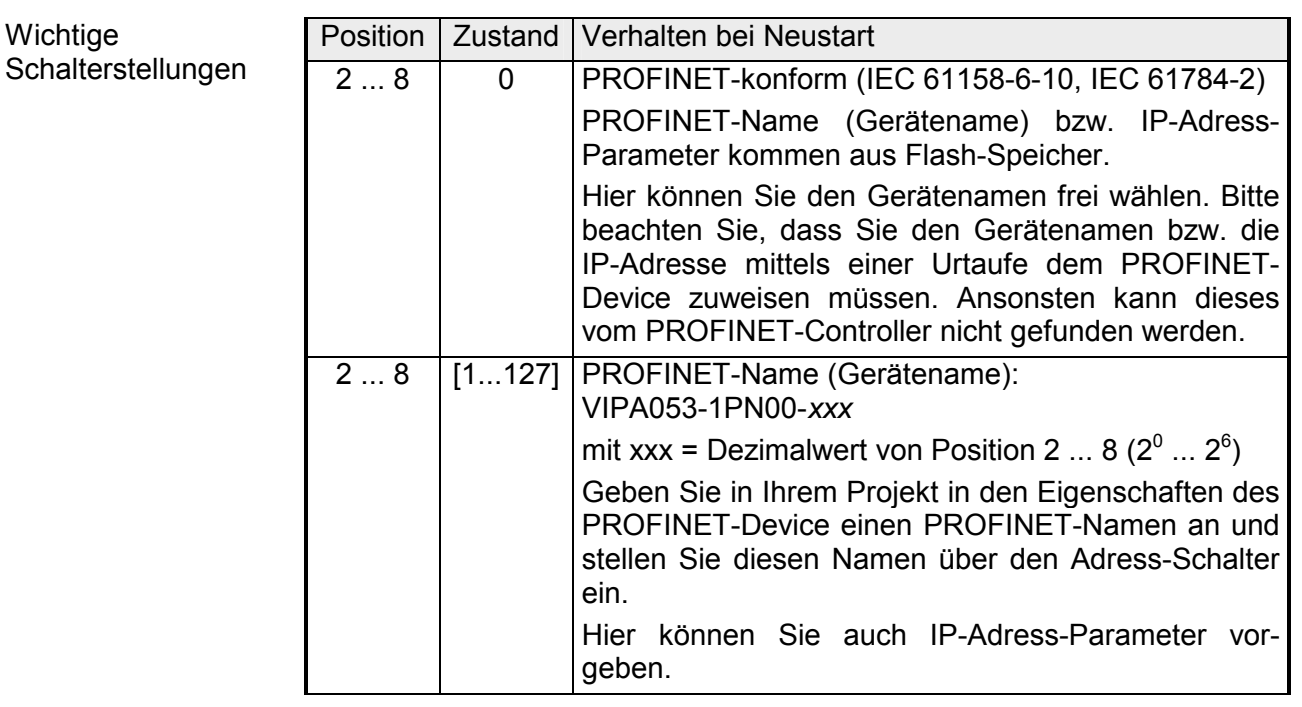

## <span id="page-35-0"></span>**Technische Daten**

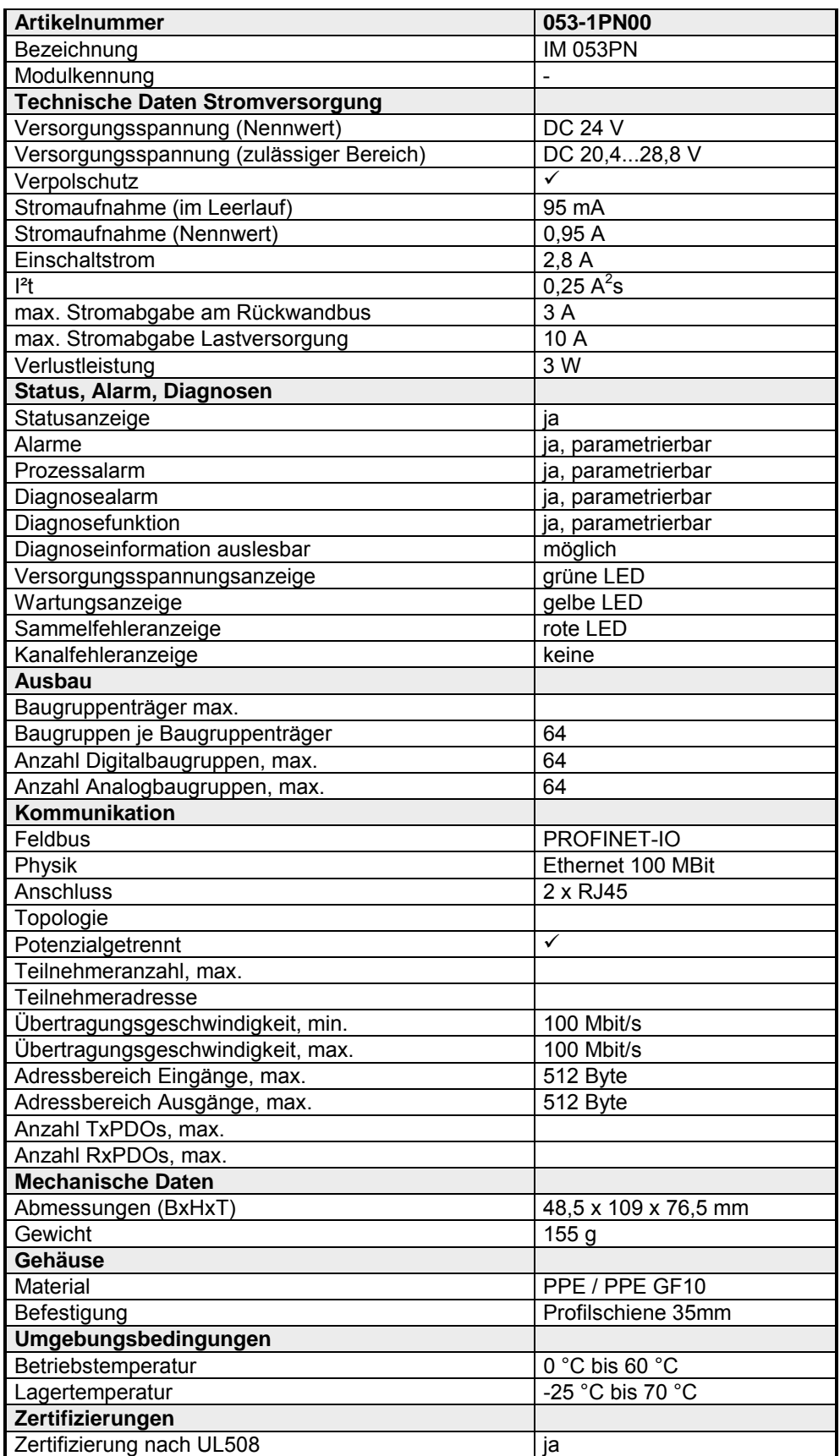

## <span id="page-36-0"></span>**Teil 3 Einsatz**

Inhalt diese Kapitels ist der Einsatz des IM 053-1PN00 unter PROFINET. Nach einer kurzen Einführung erhalten Sie hier alle Informationen für den Einsatz im System SLIO. **Überblick** 

### **Inhalt**

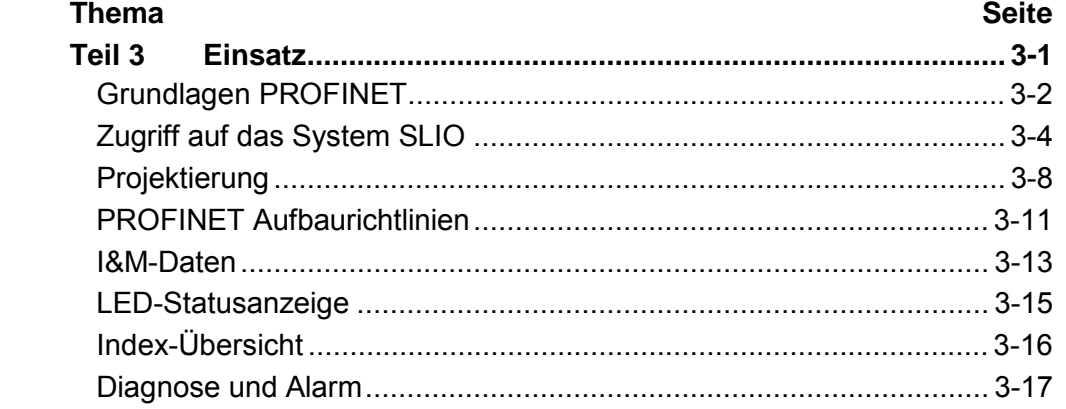

## <span id="page-37-0"></span>**Grundlagen PROFINET**

PROFINET ist ein offener Industrial Ethernet Standard von PROFIBUS & PROFINET International (PI) für die Automatisierungstechnik. PROFINET ist in der IEC 61158 genormt. **Allgemeines** 

> PROFINET nutzt TCP/IP und IT-Standards und ergänzt die PROFIBUS-Technologie für Anwendungen, bei denen schnelle Datenkommunikation in Kombination mit industriellen IT-Funktionen gefordert wird.

Es gibt 2 PROFINET Funktionsklassen:

- PROFINET IO
- PROFINET CBA

Diese können in 3 Performance-Stufen realisiert werden:

- TCP/IP-Kommunikation
- RT-Kommunikation
- IRT-Kommunikation

Mit PROFINET IO wird eine I/O-Datensicht auf dezentrale Peripherie beschrieben. PROFINET IO beschreibt den gesamten Datenaustausch zwischen IO-Controller und IO-Device. In der Projektierung lehnt sich PROFINET IO an PROFIBUS an. **PROFINET IO** 

In PROFINET IO ist das Real-Time-Konzept immer enthalten.

Bei PROFINET IO kommt im Gegensatz zum Master-Slave-Verfahren unter PROFIBUS ein Provider-Consumer-Modell zum Einsatz. Dieses unterstützt die Kommunikations-Beziehungen (AR = **A**pplication **R**elation) zwischen den gleichberechtigten Teilnehmern am Ethernet. Hierbei sendet der Provider seine Daten ohne Aufforderung des Kommunikationspartners. Unterstützt werden neben dem Nutzdatenaustausch auch Funktionen zu Parametrierung und Diagnose.

PROFINET CBA steht für **C**omponent **B**ased **A**utomation. Bei diesem Komponenten-Modell geht um die Kommunikation zwischen autonom arbeitenden Steuerungen. Es ermöglicht eine einfache Modularisierung von komplexen Anlagen durch verteilte Intelligenz mittels grafischer Konfiguration der Kommunikation intelligenter Module. **PROFINET CBA**

Dies ist die offene Kommunikation über Ethernet-TCP/IP ohne Echtzeitanspruch. **TCP/IP-Kommunikation** 

RT steht für **R**eal-**T**ime. Die RT-Kommunikation stellt die Basis für den Datenaustausch bei PROFINET IO dar. Hierbei werden RT-Daten mit höherer Priorität behandelt. **RT-Kommunikation** 

IRT steht für **I**sochronous **R**eal-**T**ime. Bei der IRT-Kommunikation beginnt der Bus-Zyklus taktgenau, d.h. mit einer maximal zulässigen Abweichung und wird immer wieder synchronisiert. Hierdurch wird der zeitgesteuerte und taktsynchrone Transfer von Daten sichergestellt. Zur Synchronisation dienen hierbei Sync-Telegramme von einem Sync-Master im Netz. **IRT-Kommunikation** 

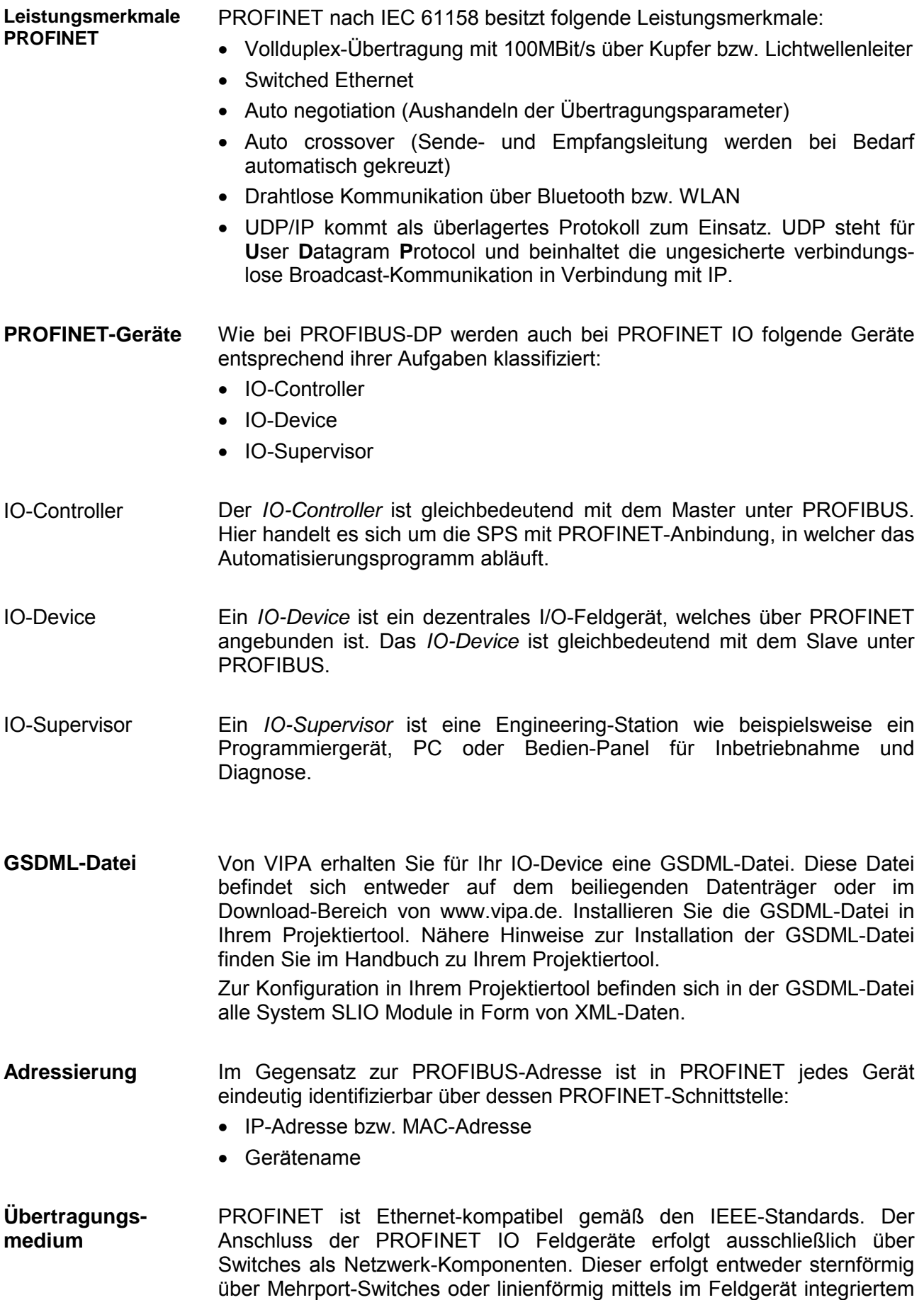

Switch.

## <span id="page-39-0"></span>**Zugriff auf das System SLIO**

**Übersicht** 

Nachfolgend wird der Zugriff unter PROFINET auf folgende Bereiche des System SLIO gezeigt:

- E/A-Bereich
- Parameterdaten
- Diagnosedaten

Angaben zur Belegung der Bereiche finden Sie in der Beschreibung zu dem entsprechenden System SLIO Modul.

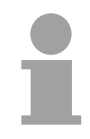

#### **Hinweis!**

Bitte beachten Sie, dass die System SLIO Power- und Klemmen-Module keine Typ-Kennung besitzen. Diese können vom PROFINET IO-Device nicht erkannt werden und werden somit bei der Auflistung bzw. Zuordnung der Steckplätze nicht berücksichtigt.

Im Weiteren werden die Steckplätze innerhalb von PROFINET als *PROFINET-Slot* bezeichnet. Die Zählung beginnt immer bei 0.

Zur Konfiguration einer Device-I/O-Anschaltung in Ihrem eigenen Projektiertool bekommen Sie die Leistungsmerkmale der PROFINET-Komponenten in Form einer GSDML-Datei. Diese Datei finden Sie entweder auf dem beiliegenden Datenträger oder im Download-Bereich von www.vipa.de. Installieren Sie diese GSDML-Datei in Ihrem Projektiertool. Nähere Hinweise zur Installation der GSDML-Datei finden Sie im Handbuch zu Ihrem Projektiertool. Aufbau und Inhalt der GSDML-Datei sind durch die Norm IEC 61158 festgelegt. **GSDML-Datei** 

Zur Übergabe bzw. Änderung von Datensätzen zur Laufzeit sind entsprechende Hantierungsbausteine für Datensatz lesen/schreiben erforderlich. Für mit STEP7 von Siemens programmierbare CPUs stehen folgende Hantierungsbausteine zur Verfügung: **Hantierungsbausteine** 

- SFB 52 Datensatz lesen
- SFB 53 Datensatz schreiben
- SFB 54 Diagnosedaten lesen

Hierbei adressieren Sie mit *Slot* das Modul und über *Index* den einem Modul zugehörigen Datenbereich.

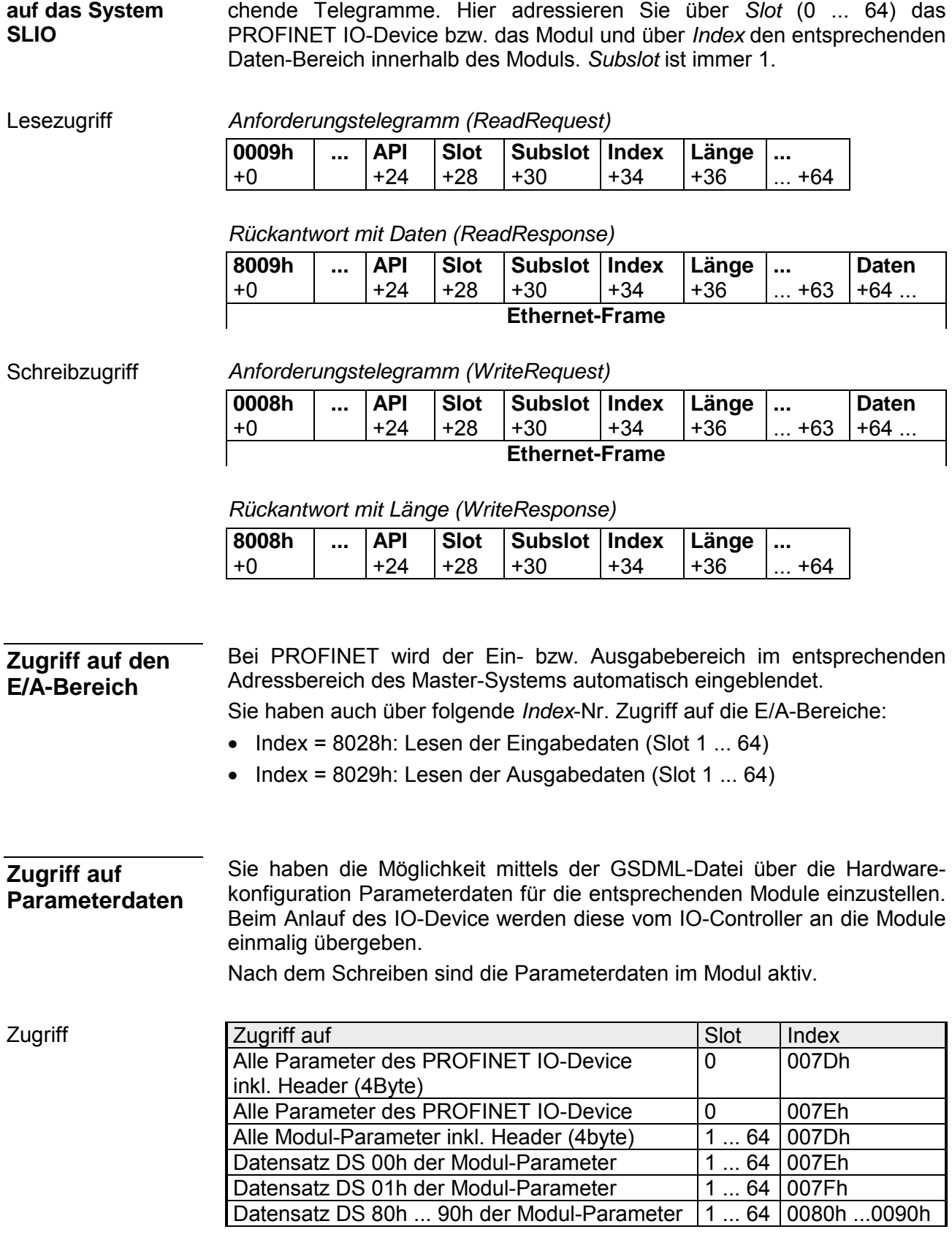

Azyklischer Zugriff Für azyklischen Lese- und Schreibzugriff verwendet PROFINET entspre-

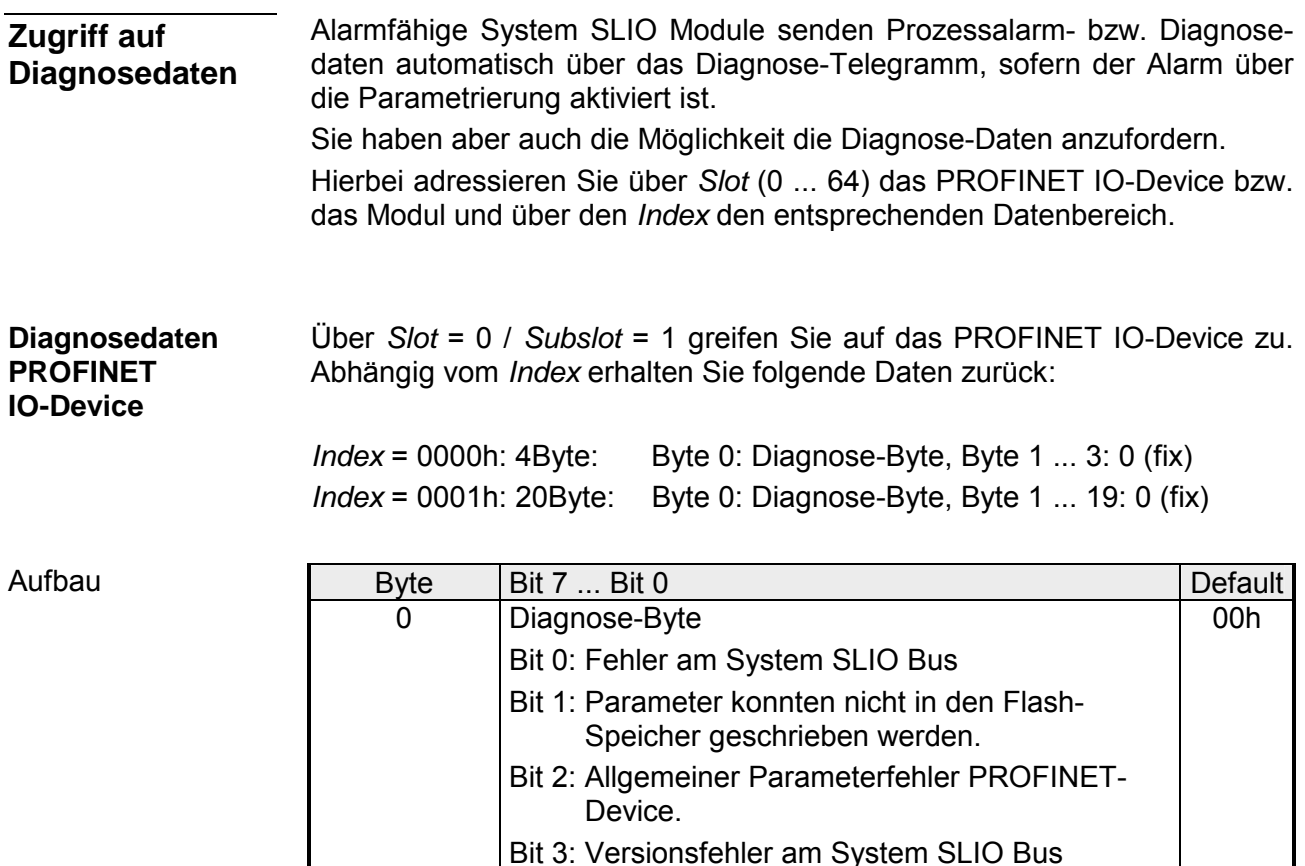

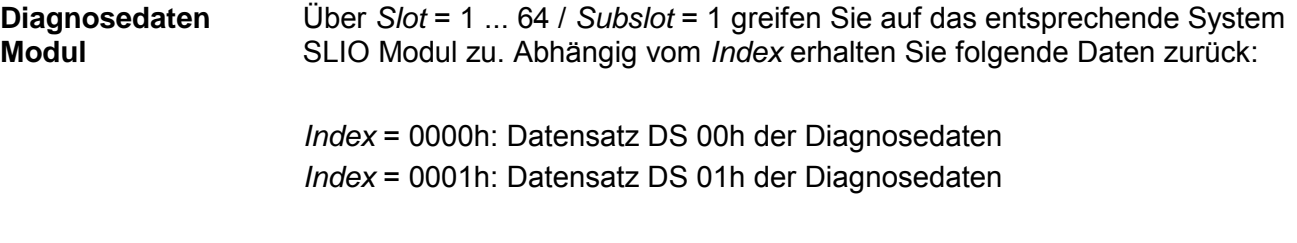

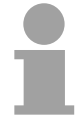

#### **Hinweis!**

Angaben zur Belegung der Bereiche finden Sie in der Beschreibung zu dem entsprechenden System SLIO Modul.

(mindestens ein Modul am System SLIO Bus

impossible nach PROFINET IEC 61158) Bit 6: Portüberwachung (Remote mismatch nach

wird nicht unterstützt).

PROFINET IEC 61158)

Bit 5: Portüberwachung (Data transmission

Bit 7: Konfigurationsfehler System SLIO Bus (Ist- ungleich Soll-Konfiguration)

 $2...3(19)$  00h (fix) 00h

Bit 4: Unerwarteter Neustart

Aufbau

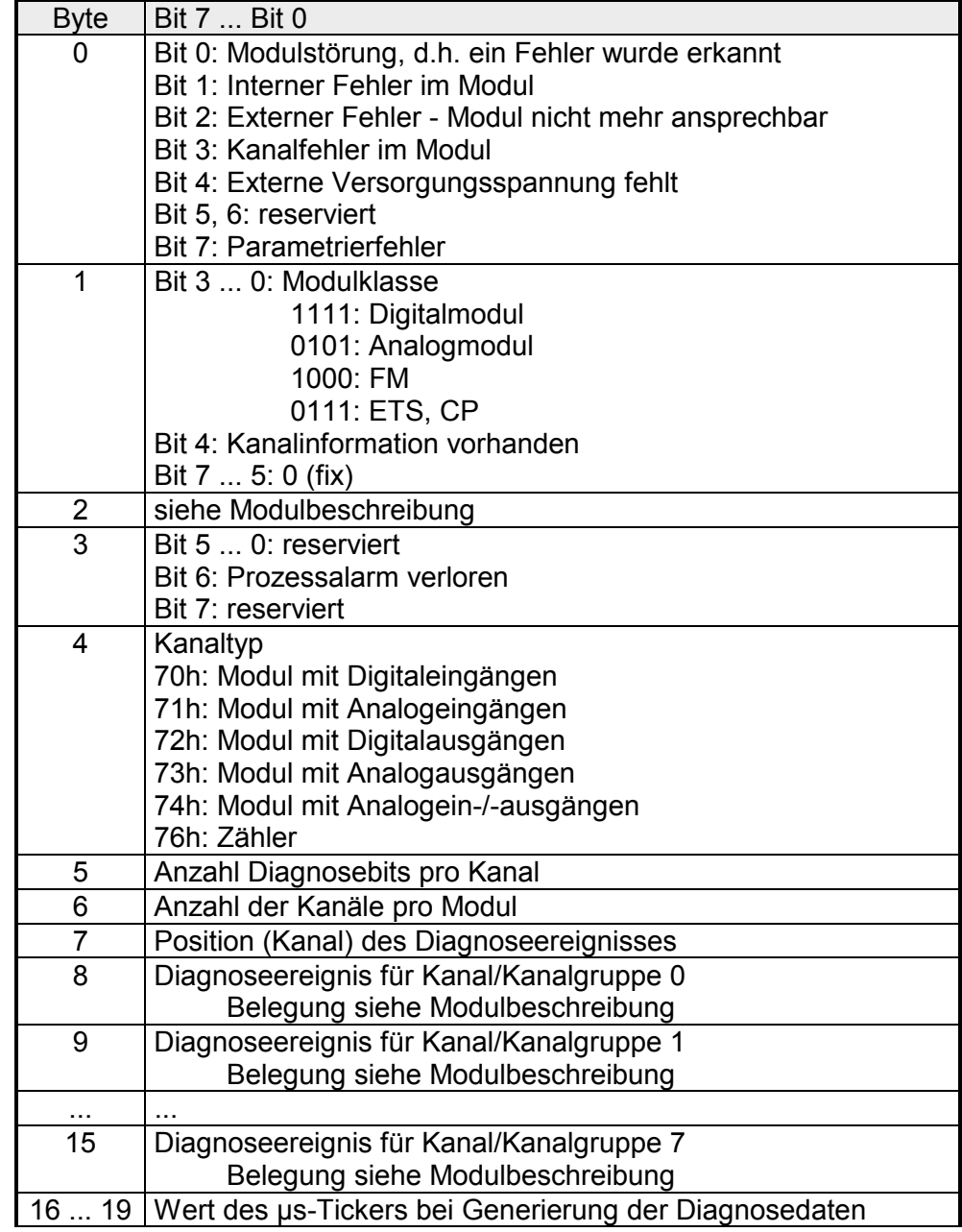

*µs-Ticker* 

Im SLIO-Modul befindet sich ein Timer (µs-Ticker), welcher mit NetzEIN gestartet wird und nach  $2^{32}$ -1µs wieder bei 0 beginnt.

## <span id="page-43-0"></span>**Projektierung**

Die Projektierung erfolgt als Hardware-Konfiguration in Ihrem PROFINET Projektiertool wie beispielsweise dem Siemens SIMATIC Manager. Hierbei ordnen Sie Ihrem IO-Controller das entsprechende IO-Device zu. Eine direkte Zuordnung erfolgt über die PROFINET-Adresse, die Sie am IO-Device über den Adress-Schalter und in den IO-Device-Eigenschaften einstellen. Durch Einbindung der entsprechenden GSDML-Datei wird das IM 053- **Allgemeines** 

1PN00 PROFINET IO-Device als "VIPA 053-1PN00" aufgeführt unter:

*PROFINET IO > Weitere Feldgeräte > I/O > VIPA SLIO System* 

Von VIPA erhalten Sie für das IO-Device eine GSDML-Datei. Diese Datei befindet sich entweder auf dem beiliegenden Datenträger oder im Download-Bereich von www.vipa.de. Installieren Sie die GSDML-Datei in Ihrem Projektiertool. Nähere Hinweise zur Installation der GSDML-Datei finden Sie im Handbuch zu Ihrem Projektiertool. **GSDML-Datei** 

> Zur Konfiguration in Ihrem Projektiertool befinden sich in der GSDML-Datei alle System SLIO Module in Form von XML-Daten.

> Nach Installation der GSDML finden Sie das System SLIO IO-Device im Hardware-Katalog von Siemens unter:

*PROFINET IO > Weitere Feldgeräte > I/O > VIPA SLIO System VIPA 053-1PN00*

Damit der PROFINET-Controller ein PROFINET-Device identifizieren kann, müssen Sie dem PROFINET-Device zuvor einen entsprechenden Gerätenamen zuweisen. Dieser Name muss immer identisch sein mit dem *Gerätenamen* in Ihrem Projekt! **Vergabe des Gerätenamens** 

> Für die Vorgabe eines Gerätenamens besitzt der IM 053-1PN00 einen Adress-Schalter. Sind alle Schalter 0, können Sie in Ihrem Projekt den Namen frei wählen. Diesen Name müssen Sie über eine entsprechende "Urtaufe" in den Flash-Speicher des IM 053-1PN00 übertragen.

Ansonsten besitzt das Device den Namen: VIPA053-1PN00-*xxx*

mit xxx = Dezimalwert von Position 2 ... 8  $(2^0 \dots 2^6)$  der Schalter. Dieser Name wird nicht im Flash gespeichert.

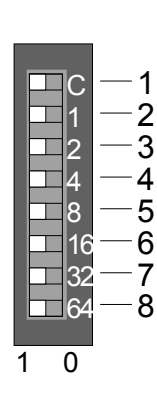

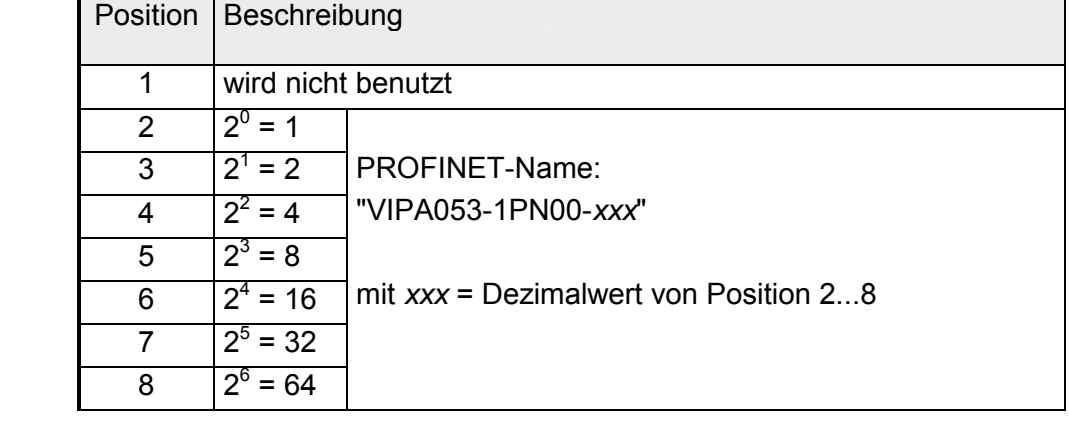

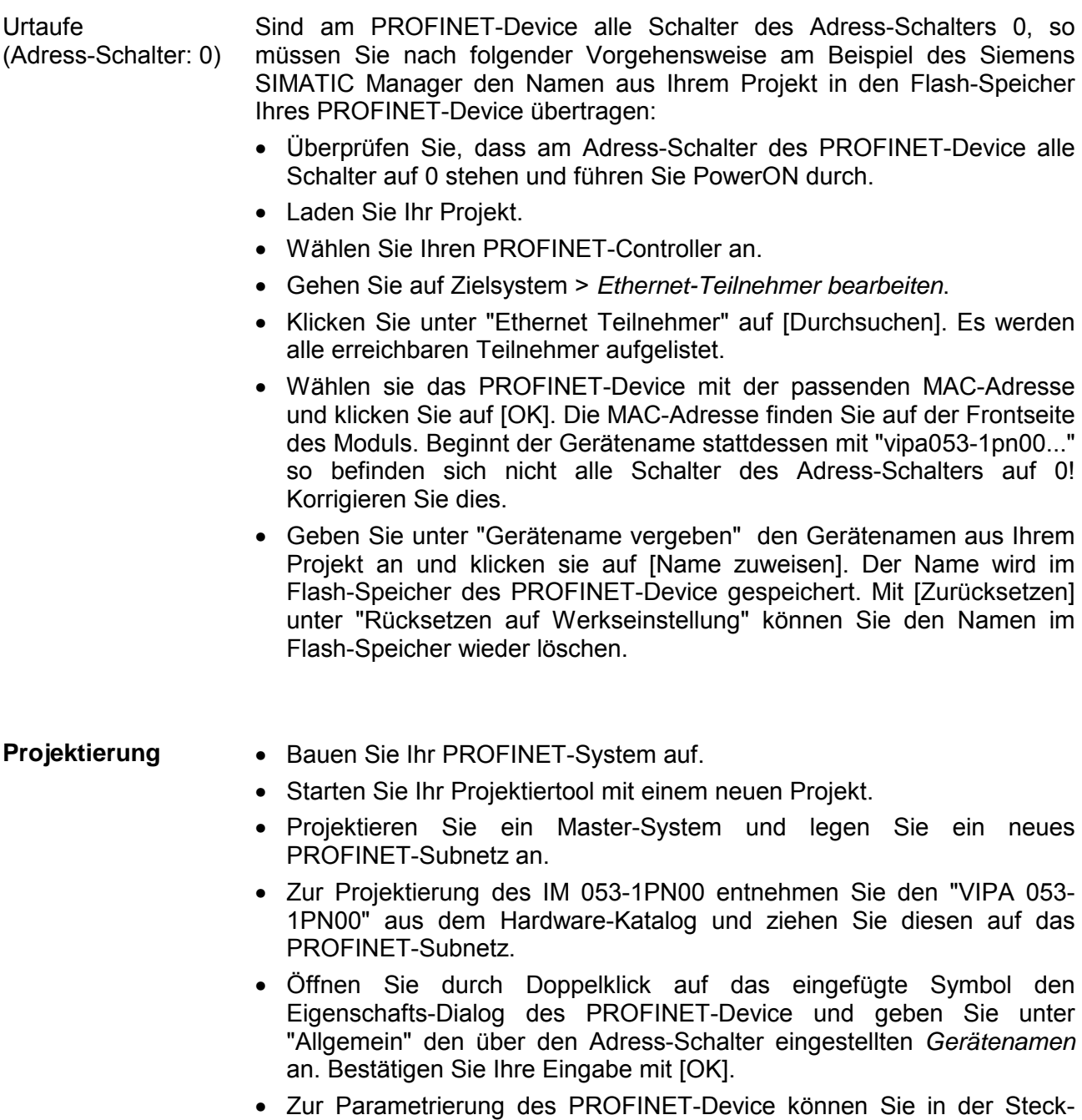

- platzübersicht den VIPA-spezifischen Eigenschafts-Dialog öffnen. • Binden Sie nun aus dem Hardware-Katalog Ihre Peripherie-Module ein und parametrieren Sie ggf. diese.
- Übertragen Sie Ihr Projekt in die SPS.

Das PROFINET IO-Device IM 053-1PN00 besitzt folgende Parameterdaten: **Parameterdaten IM 053-1PN00** 

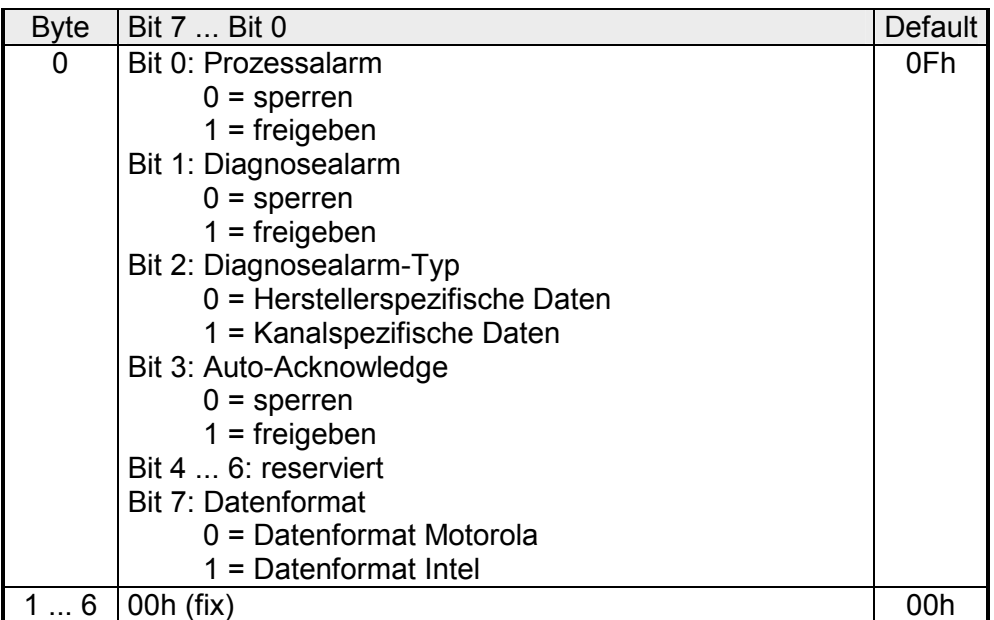

Hier können Sie den Aufbau der Diagnosealarmdaten bestimmen, welche im Fehlerfall über das Diagnosetelegramm geschickt werden bzw. über die Standard PROFINET Index-Nummern abgerufen werden können. Diagnosealarm-Typ

- *Herstellerspezifische Daten*: Sie erhalten immer den Datensatz DS 01h der Diagnosedaten eines Moduls.
- *Kanalspezifische Daten*: Sie erhalten immer Datensatz DS 00h der Diagnosedaten eines Moduls.
- Quittierung von Alarmen am System SLIO Rückwandbus: Auto-Acknowledge
	- Mit *Auto-Acknowledge* = 0 sind Sie selbst für die Quittierung verantwortlich. Somit werden Sie über jeden Alarm informiert. Solange ein Alarm vom PROFINET-Controller nicht quittiert wird, sind weitere Alarme von dem entsprechenden Modul gesperrt.
	- Mit *Auto-Acknowledge* = 1 wird jeder Alarm vom PROFINET-Device selbständig quittiert. In diesem Modus werden Diagnosedaten von neuen Alarmen überschrieben. Per Default ist *Auto-Acknowledge* = 1. Für den Dauereinsatz sollte *Auto-Acknowledge* aktiviert sein.

Dieser Parameter bezieht sich darauf, wie ein Wert im CPU-Adressbereich abgelegt wird. Datenformat Motorola/Intel

- Im *Motorola-Format* (default) werden die Bytes in absteigender Wertigkeit abgelegt, d.h. das 1. Byte beinhaltet das High-Byte und das 2. Byte das Low-Byte.
- Im *Intel-Format* werden die Bytes in aufsteigender Wertigkeit abgelegt, d.h. das 1. Byte beinhaltet das Low-Byte und das 2. Byte das High-Byte.

## <span id="page-46-0"></span>**PROFINET Aufbaurichtlinien**

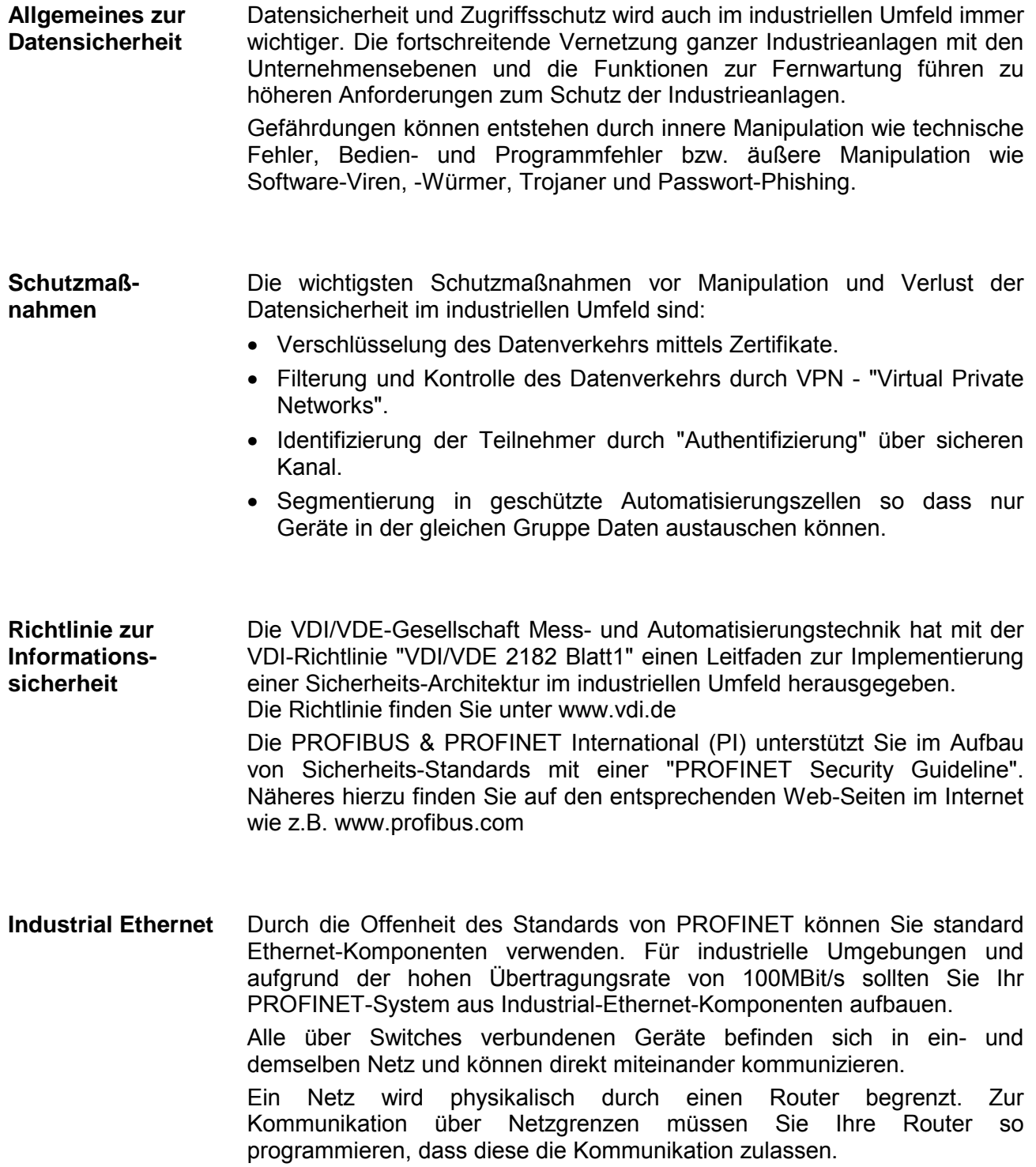

### **Topologie**

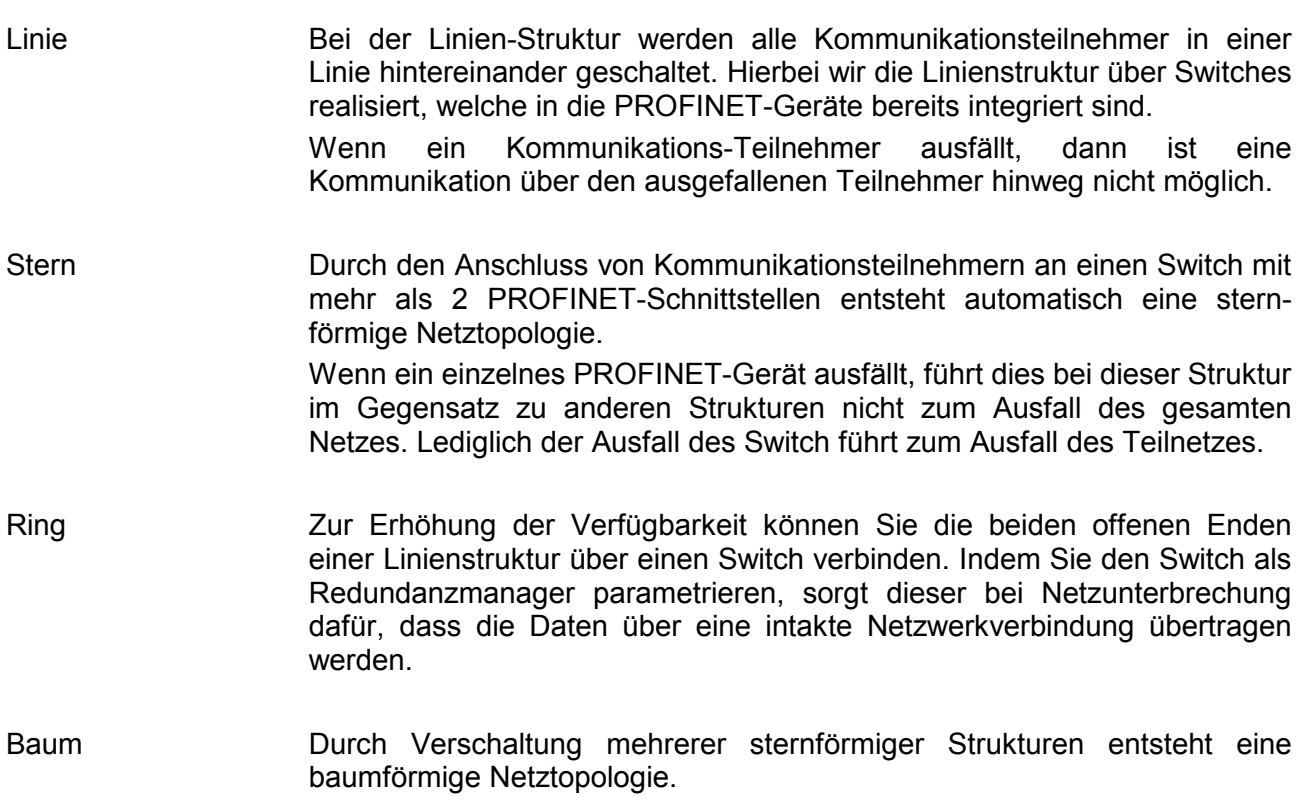

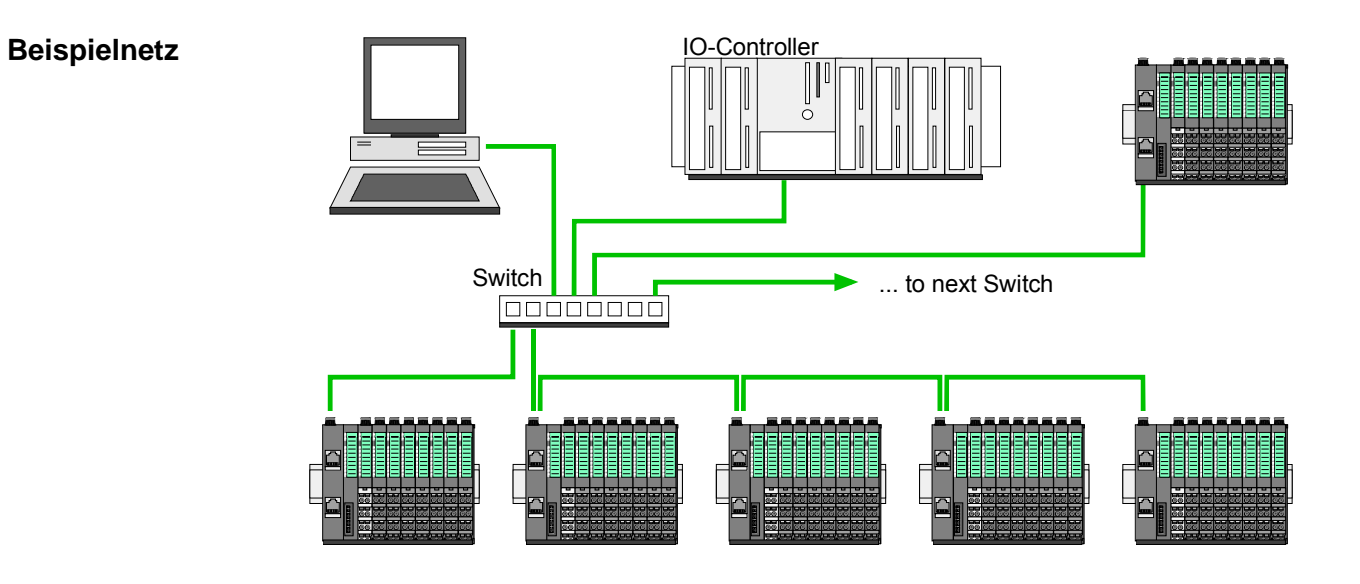

### <span id="page-48-0"></span>**I&M-Daten**

#### Identifikations- und Maintenance-Daten (I&M) sind in einem Modul gespeicherte Informationen, die Sie unterstützen beim: **Übersicht**

- Überprüfen der Anlagenkonfiguration
- Auffinden von Hardware-Änderungen einer Anlage
- Beheben von Fehlern in einer Anlage

Identifikationsdaten (I-Daten) sind Informationen zum Modul, wie z.B. Bestellnummer und Seriennummer, die zum Teil auch auf dem Gehäuse des Moduls aufgedruckt sind. I-Daten sind Herstellerinformationen zum Modul und können nur gelesen werden.

Maintenance-Daten (M-Daten) sind anlagenabhängige Informationen, wie z.B. Einbauort und Einbaudatum. M-Daten werden während der Projektierung erstellt und auf das Modul geschrieben.

Mit den I&M-Daten können Module online eindeutig identifiziert werden.

Über Datensatz lesen können Sie gezielt auf bestimmte Identifikationsdaten zugreifen. Hierbei adressieren Sie über den entsprechenden Index Teile der Identifikationsdaten. **I&M-Daten** 

Die Datensätze haben folgende Struktur:

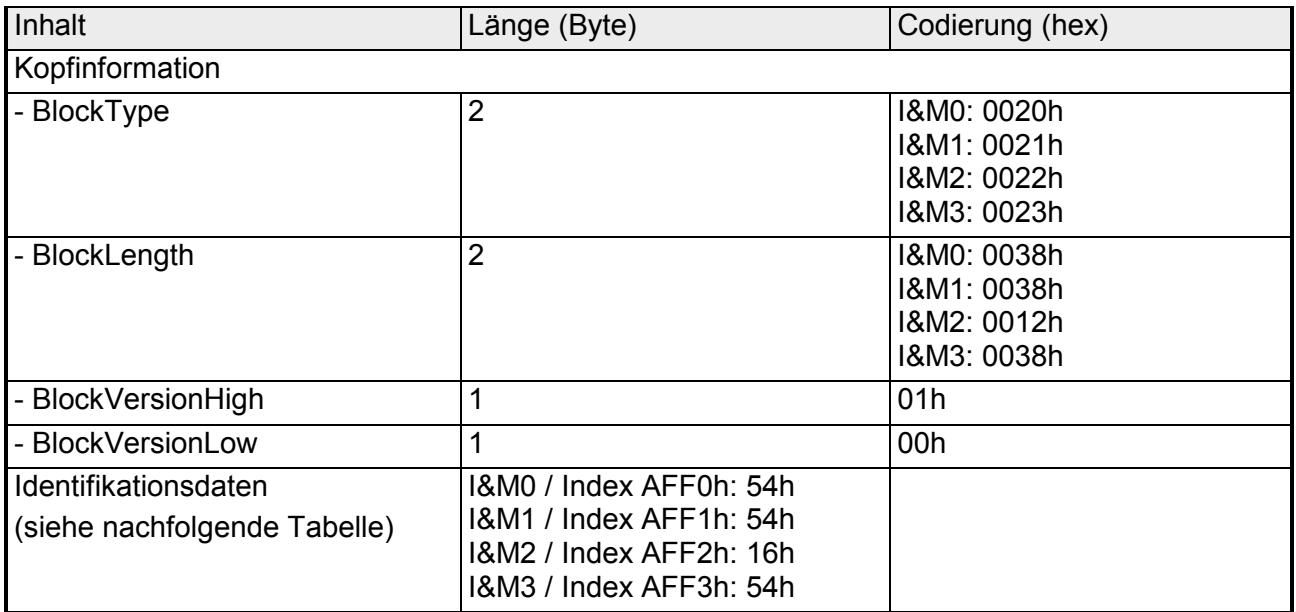

#### I&M-Daten für PROFINET-IO

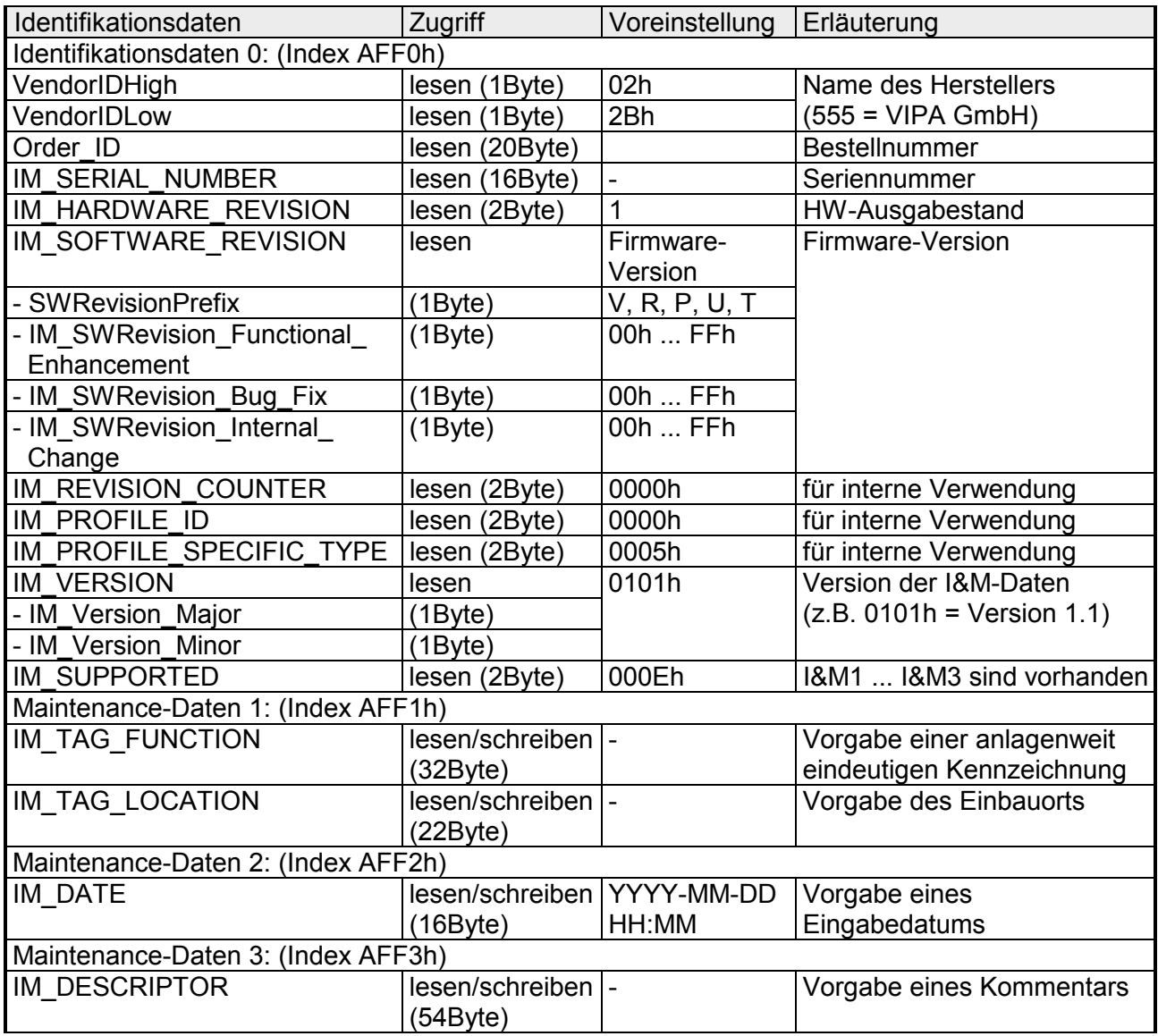

## <span id="page-50-0"></span>**LED-Statusanzeige**

Die eingebauten LEDs zur Statusanzeige erlauben eine umfassende Diagnose sowohl beim PowerON-Vorgang, als auch während des Betriebs. Entscheidend für die Diagnose ist die Kombination der verschiedenen LEDs und der aktuelle Betriebsmodus. **Allgemeines** 

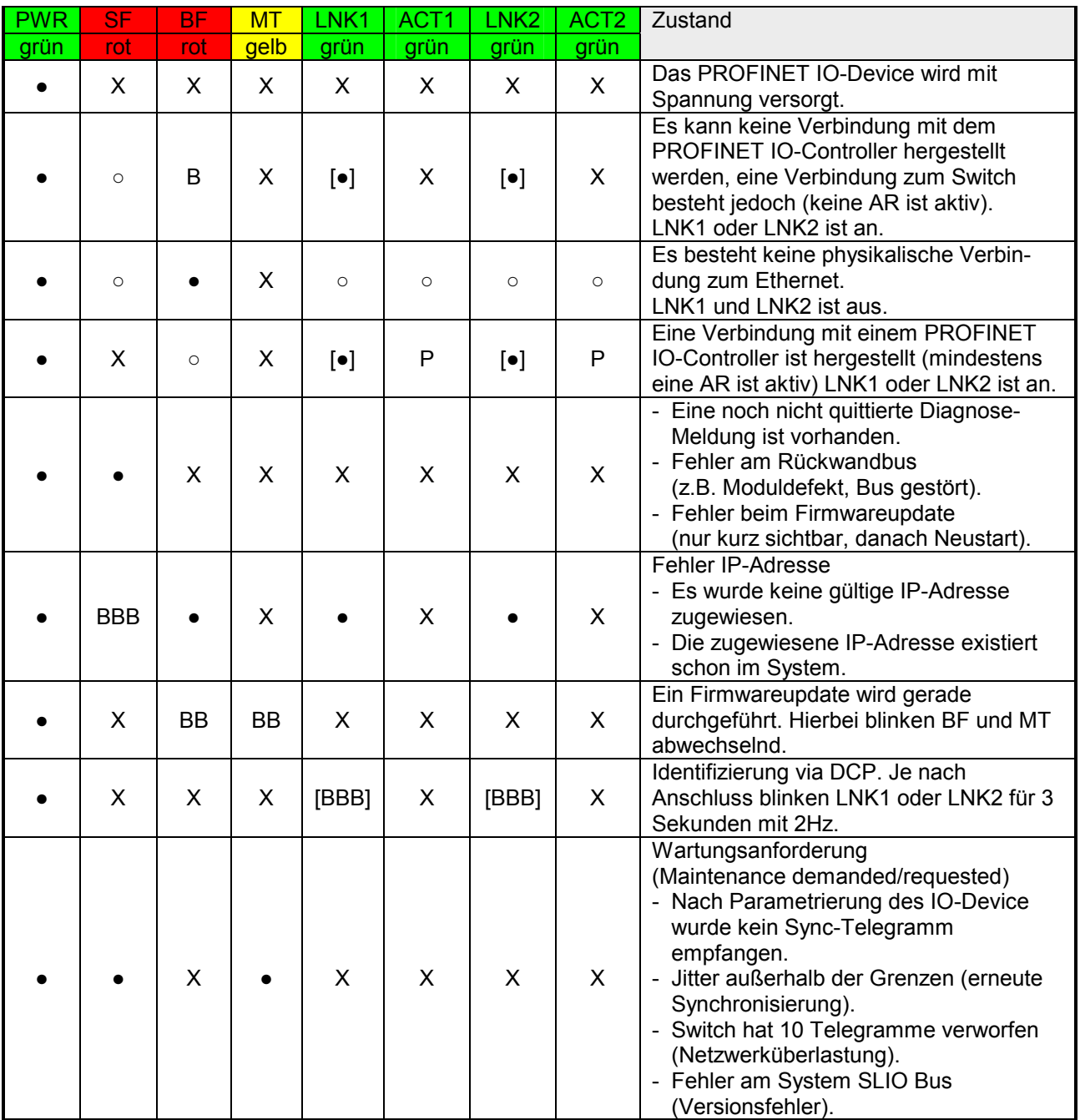

an: ● aus: ○ Option: [] nicht relevant: X Blinkcode: 0,5Hz: B, 1Hz: BB, 2Hz: BBB Pulsieren: P

## <span id="page-51-0"></span>**Index-Übersicht**

Innerhalb eines Moduls können Sie auf die E/A-, Parameter- und Diagnosedaten über *Index*-Nummern zugreifen. Unter PROFINET werden die *Index*-Nummern in folgende Bereiche zusammengefasst: 0000h ... 7FFFh: Herstellerspezifische *Index*-Nummern 8000h ... F7FFh: Standard *Index*-Nummern von PROFINET. Informationen hierzu finden Sie in der PROFINET-Spezifikation. Dort wird für "Index" auch die Bezeichnung "Datensatz" verwendet. **Allgemein** 

Nachfolgend sind alle unterstützten Index-Nummern aufgeführt. **Index-Nummern** 

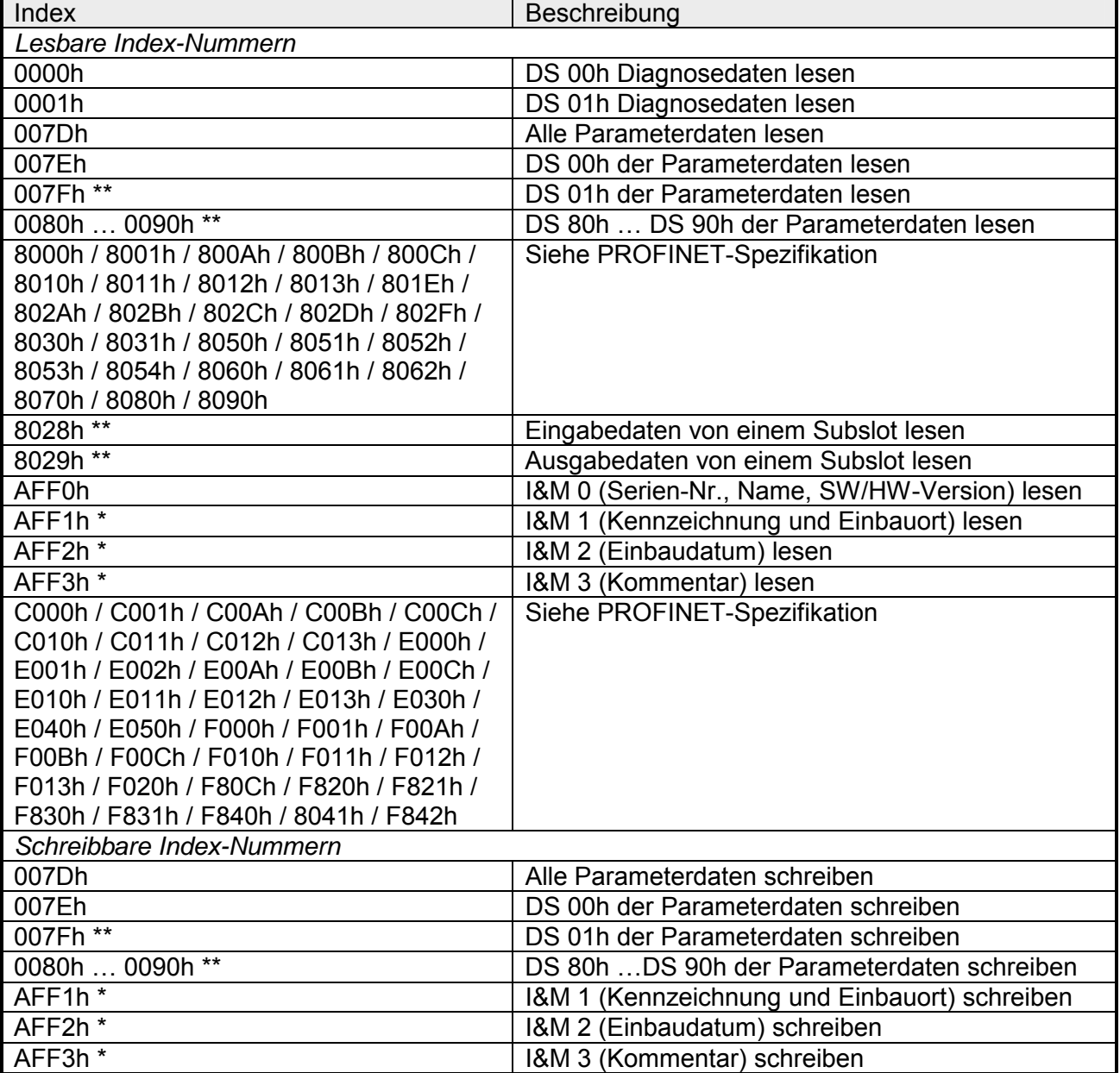

\* Nur PROFINET IO-Device, \*\* Nur System SLIO Modul

### <span id="page-52-0"></span>**Diagnose und Alarm**

#### Alarmfähige System SLIO Module senden Prozessalarmdaten automatisch über das Diagnose-Telegramm, sofern der Alarm über die Parametrierung im entsprechenden Modul bzw. im System SLIO PROFINET IO-Device aktiviert ist. **Prozessalarm**

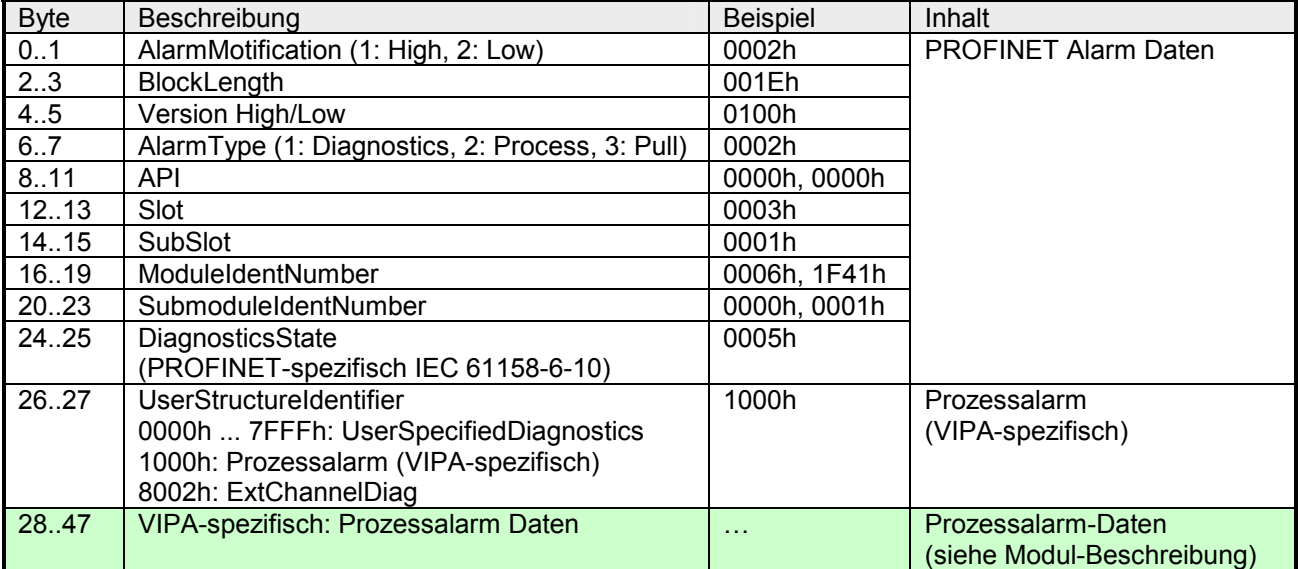

#### Alarmfähige System SLIO Module senden Diagnosealarmdaten automatisch an das Master-System, sofern der Alarm über die Parametrierung im entsprechenden Modul bzw. im System SLIO PROFINET IO-Device aktiviert ist. **Diagnosealarm**

Über die Parametrierung des System SLIO PROFINET IO-Device können Sie Alarm-Verhalten und Aufbau der Diagnosedaten vorgeben.

Unter anderem haben Sie hier die Auswahl zwischen folgenden Diagnosedaten:

- UserSpecifiedDiagnostics (Herstellerspezifisch)
- ExtendedChannelDiagnostics (Kanalspezifisch)

#### Hier haben Sie Zugriff auf alle Diagnosedaten. **UserSpecified Diagnostics (Herstellerspezifisch)**

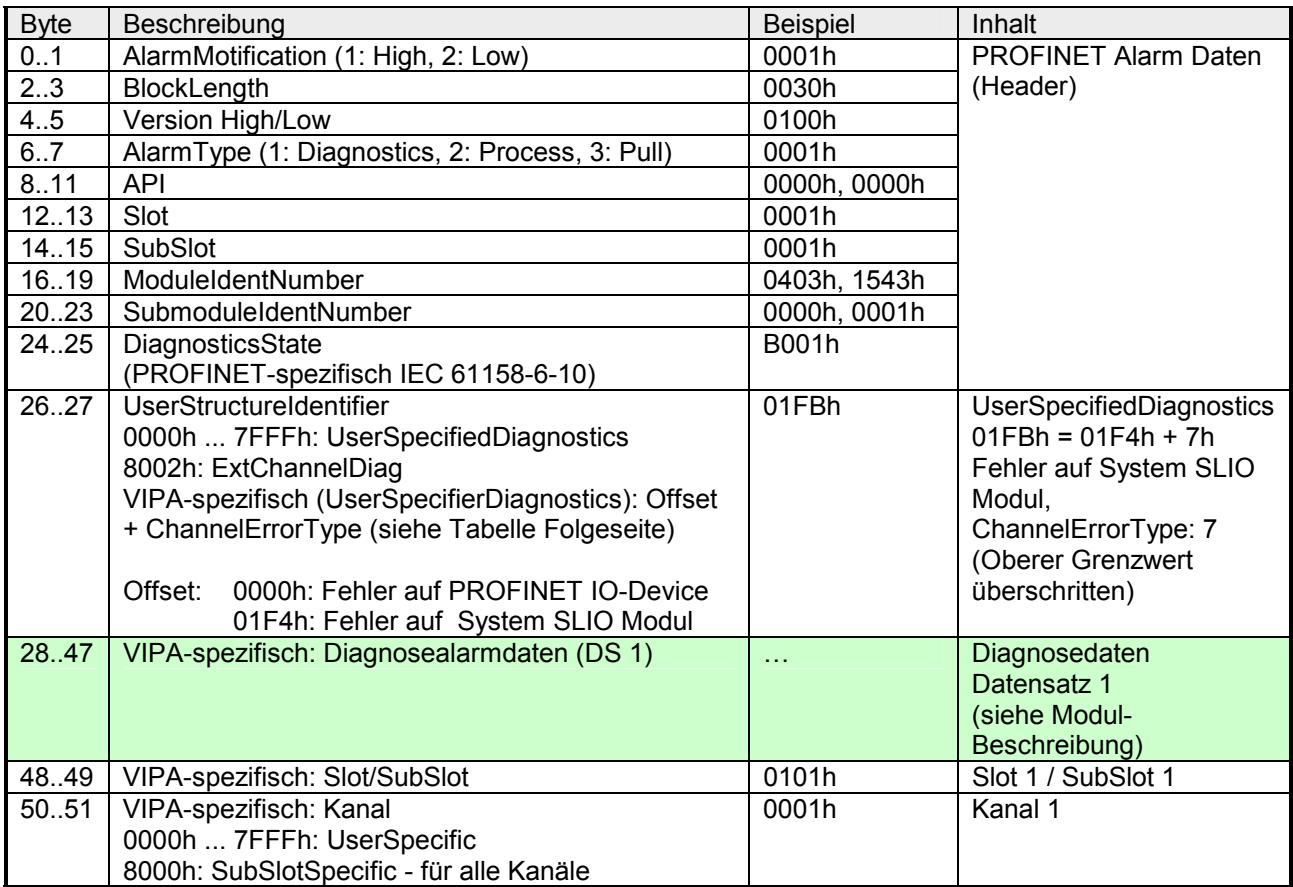

**ExtendedChannel Diagnostics (Kanalspezifisch)**

| <b>Byte</b> | Beschreibung                                    | <b>Beispiel</b>   | Inhalt                                 |
|-------------|-------------------------------------------------|-------------------|----------------------------------------|
| 0.1         | AlarmMotification (1: High, 2: Low)             | 0001h             | PROFINET Alarm Daten                   |
| 2.3         | BlockLength                                     | 0030h             | (Header)                               |
| 4.5         | Version High/Low                                | 0100h             |                                        |
| 6.7         | AlarmType (1: Diagnostics, 2: Process, 3: Pull) | 0001h             |                                        |
| 8.11        | <b>API</b>                                      | 0000h, 0000h      |                                        |
| 1213        | Slot                                            | 0001h             |                                        |
| 14.15       | SubSlot                                         | 0001h             |                                        |
| 16.19       | ModuleIdentNumber                               | 0403h, 1543h      |                                        |
| 20.23       | SubmoduleIdentNumber                            | 0000h, 0001h      |                                        |
| 2425        | DiagnosticsState                                | A807h             |                                        |
|             | (PROFINET-spezifisch IEC 61158-6-10)            |                   |                                        |
| 26.27       | <b>UserStructureIdentifier</b>                  | 8002h             | ExtendedChannelDiagnostics             |
|             | 0000h  7FFFh: UserSpecifiedDiagnostics          |                   |                                        |
|             | 8002h: ExtendedChannelDiagnostics               |                   |                                        |
| 28.29       | Kanal                                           | 0001h             | Kanal 1                                |
|             | 0000h  7FFFh: UserSpecific                      |                   |                                        |
|             | 8000h: SubSlotSpecific - für alle Kanäle        |                   |                                        |
| 30.31       | ChannelProperties                               | 2805h             | Kanaleigenschaften:                    |
|             | (PROFINET-spezifisch IEC 61158-6-10)            |                   | Input, 16Bit, Alarm <sub>kommend</sub> |
| 32.33       | ChannelErrorType (siehe Tabelle)                | 0007h             | <b>Oberer Grenzwert</b>                |
|             |                                                 |                   | überschritten                          |
| 34.35       | ExtendedChannelErrorType (VIPA-spezisch)        | 01F4h             | Fehler auf System SLIO Modul           |
|             | 0000h: Fehler auf PROFINET IO-Device            |                   |                                        |
|             | 01F4h: Fehler auf System SLIO Modul             |                   |                                        |
| 36.39       | ExtendedChannelAddValue                         | 0000h             | Diagnosedaten Datensatz 0              |
|             | VIPA-spezifisch: Diagnosedaten (DS 0)           | 150 <sub>Dh</sub> | (siehe Modul-Beschreibung)             |

**ChannelErrorTypes** 

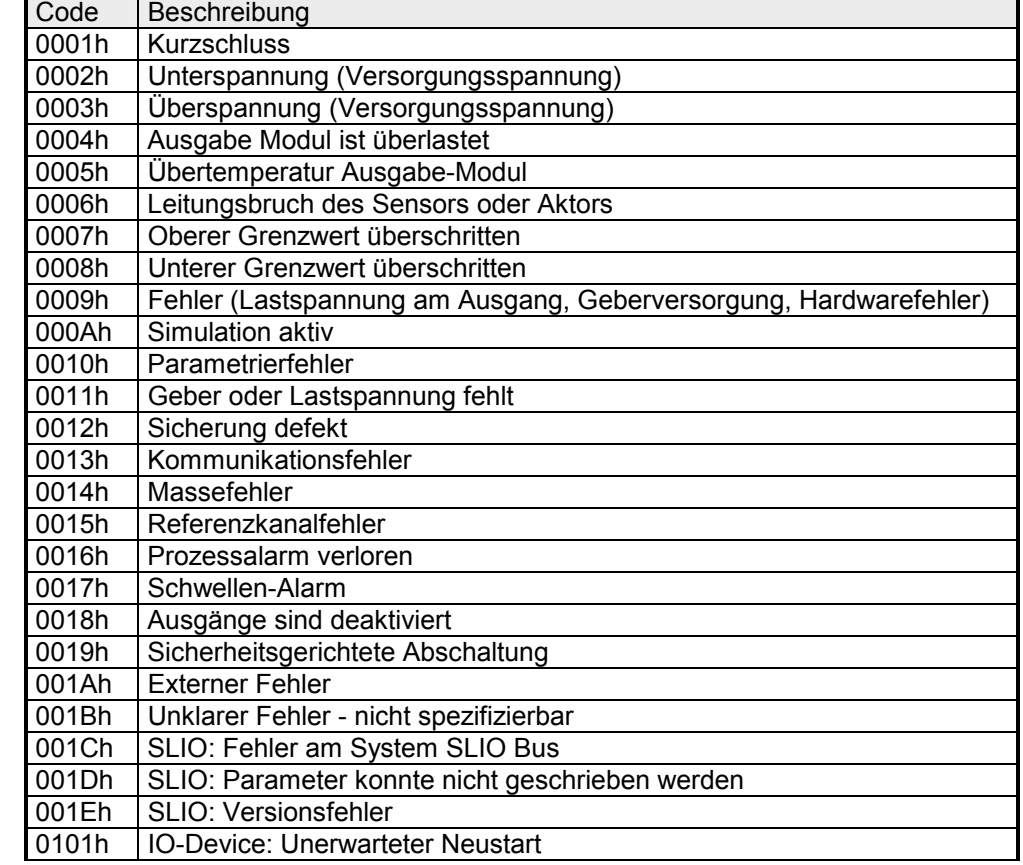